# VYSOKÉ UČENÍ TECHNICKÉ V BRNĚ

Fakulta elektrotechniky a komunikačních technologií

# DIPLOMOVÁ PRÁCE

Brno, 2022 **Brno, 2022** Bc. Natália Janíčková

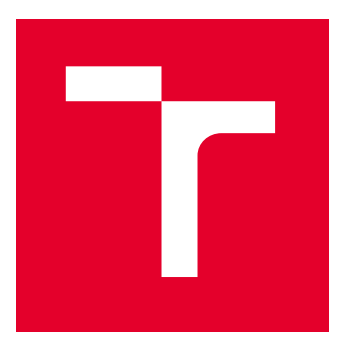

# VYSOKÉ UČENÍ TECHNICKÉ V BRNĚ

BRNO UNIVERSITY OF TECHNOLOGY

# FAKULTA ELEKTROTECHNIKY A KOMUNIKAČNÍCH TECHNOLOGIÍ

FACULTY OF ELECTRICAL ENGINEERING AND COMMUNICATION

# ÚSTAV BIOMEDICÍNSKÉHO INŽENÝRSTVÍ

DEPARTMENT OF BIOMEDICAL ENGINEERING

# AUTOMATIZOVANÉ PLÁNOVÁNÍ ZDRAVOTNICKÝCH SLUŽEB

AUTOMATIC SCHEDULING SYSTEM

DIPLOMOVÁ PRÁCE

MASTER'S THESIS

AUTOR PRÁCE AUTHOR

Bc. Natália Janíčková

VEDOUCÍ PRÁCE

**SUPERVISOR** 

Ing. Jiří Sekora

BRNO 2022

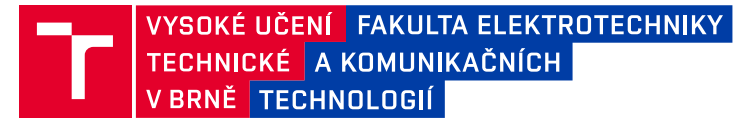

# **Diplomová práce**

magisterský navazující studijní program **Bioinženýrství**

Ústav biomedicínského inženýrství

*Studentka:* Bc. Natália Janíčková *ID:* 195738 *Ročník:* 2 *Akademický rok:* 2021/22

#### **NÁZEV TÉMATU:**

### **Automatizované plánování zdravotnických služeb**

#### **POKYNY PRO VYPRACOVÁNÍ:**

1) Proveďte analýzu požadavků pro plánování služeb zdravotnického personálu. Respektujte prioritní požadavky a legislativou zakázané kombinace služeb. 2) Navrhněte vhodný databázový systém pro realizaci systému plánování, který bude umožňovat správu uživatelských účtů, jednotlivých přístupů a přístup pomocí sítě Internet. Zvolte vhodný programovací jazyk kompatibilní s navrženým databázovým strojem. 3) Navrhněte vývojové diagramy pro plánování služeb zdravotnického personálu a navrhněte podobu koncového uživatelského rozhraní pro přístup k databázi. 4) Sestavte a ověřte navržený systém. Systém musí umožňovat automatické plánování i možnost manuálního zásahu do rozvrhu práce a služeb s výhledem až na 3 měsíce. Dále plánování izolovaných rozpisů pro lékaře a psychology s respektováním prioritních výběrů. 5) Funkci sestaveného systému ověřte.

Řešení práce konzultujte se zadavatelem - Psychiatrickou klinikou FN Brno.

#### **DOPORUČENÁ LITERATURA:**

[1] KNUTH, Donald Ervin. The art of computer programming. 3rd ed. Reading, Mass.: Addison-Wesley, c1997. ISBN 9780201896855.

[2] LUGER, George F a William A STUBBLEFIELD. Artificial intelligence and the design of expert systems. Redwood City: Benjamin/Cummings Publishing Company, c1989. Benjamin-Cummings Series in Computer Science. ISBN 0-8053-0139-9.

*Termín zadání:* 7.2.2022 *Termín odevzdání:* 20.5.2022

*Vedoucí práce:* Ing. Jiří Sekora *Konzultant:* Doc. MUDr. Robert Roman, Ph.D.

> **doc. Ing. Radim Kolář, Ph.D.** předseda rady studijního programu

#### **UPOZORNĚNÍ:**

Autor diplomové práce nesmí při vytváření diplomové práce porušit autorská práva třetích osob, zejména nesmí zasahovat nedovoleným způsobem do cizích autorských práv osobnostních a musí si být plně vědom následků porušení ustanovení § 11 a následujících autorského zákona č. 121/2000 Sb., včetně možných trestněprávních důsledků vyplývajících z ustanovení části druhé, hlavy VI. díl 4 Trestního zákoníku č.40/2009 Sb.

Fakulta elektrotechniky a komunikačních technologií, Vysoké učení technické v Brně / Technická 3058/10 / 616 00 / Brno

### **Abstrakt**

Diplomová práce je věnována vývoji webové aplikace pro plánování služeb zdravotnického personálu. Pojednává o různých částech aplikace, jako jsou algoritmy nebo softwarové nástroje. Systém umožní generování služeb na základě požadavků zaměstnance nebo administrátora při respektování legislativy.

### **Klíčová slova**

Webový server, webová aplikace, automatizovaný plánovací systém, rozpisy služeb, zdravotnický personál, užívatel

### **Abstract**

The Diploma thesis is devoted to the development of a web application for scheduling the services of medical staff. It discusses the different parts of the application such as algorithms or software tools. The system will allow the generation of services based on the requirements of the employee or administrator, respecting the legislation.

### **Keywords**

Web Server, Web Application, Automated Planning System, Service Schedules, Medical Staff, User

JANÍČKOVÁ, Natália. Automatizované plánování zdravotnických služeb [online]. Brno, 2022. Dostupné z: https://www.vutbr.cz/studenti/zav-prace/ detail/142109. Diplomová práce. Vysoké učení technické v Brně, Fakulta elektrotechniky a komunikačních technologií, Ústav biomedicínského inženýrství. Vedoucí práce Jiří Sekora.

### **Prohlášění**

Prohlašuji, že svou diplomovou práci na téma "Automatizované plánování zdravotnických služeb" jsem vypracovala samostatně pod vedením vedoucího diplomové práce a s použitím odborné literatury a dalších informačních zdrojů, které jsou všechny citovány v práci a uvedeny v seznamu literatury na konci práce. Jako autor uvedené diplomové práce dále prohlašuji, že v souvislosti s vytvořením této diplomové práce jsem neporušila autorská práva třetích osob, zejména jsem nezasáhla nedovoleným způsobem do cizích autorských práv osobnostních a/nebo majetkových a jsem si plně vědoma následků porušení ustanovení S11 a následujících autorského zákona č. 121/2000 Sb., o právu autorském, o právech souvisejících s právem autorským a o změně některých zákonů (autorský zákon), ve znění pozdějších předpisů, včetně možných trestněprávních důsledků vyplývajících z ustanovení části druhé, hlavy VI. díl 4 Trestního zákoníku č. 40/2009 Sb.

Brno ........................... ...........................

podpis autora

## **Poděkování**

Poďakovanie patrí všetkým, ktorý ma podporovali, pri tvorbe tejto práce. Veľké ĎAKUJEM patrí môjmu priateľovi, jeho psychickej podpore, rodine a kamarátom. Ďalej vedúcemu práce Ing. Jiřímu Sekorovi za konzultácie, ktoré boli aj v neskorších hodinách a nakoniec konzultantovi doc. MUDr. Robertovi Romanovi, Ph.D., bez ktorého by táto vylepšená práca ani nevznikla.

Brno ........................... ...........................

podpis autora

# **Obsah**

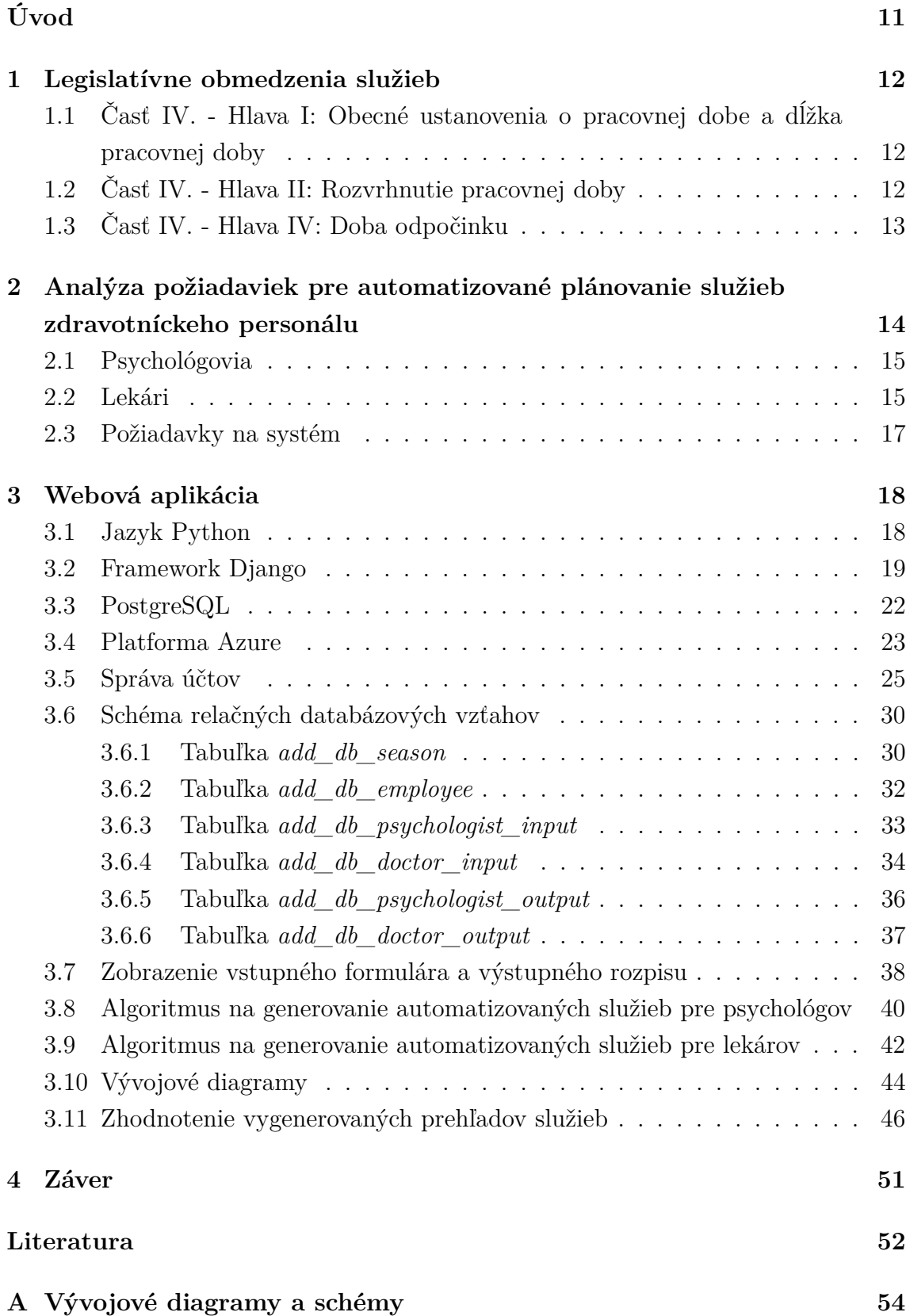

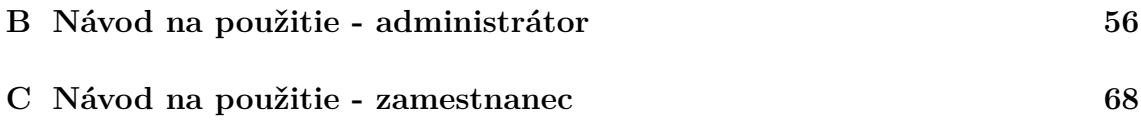

# **Zoznam obrázkov**

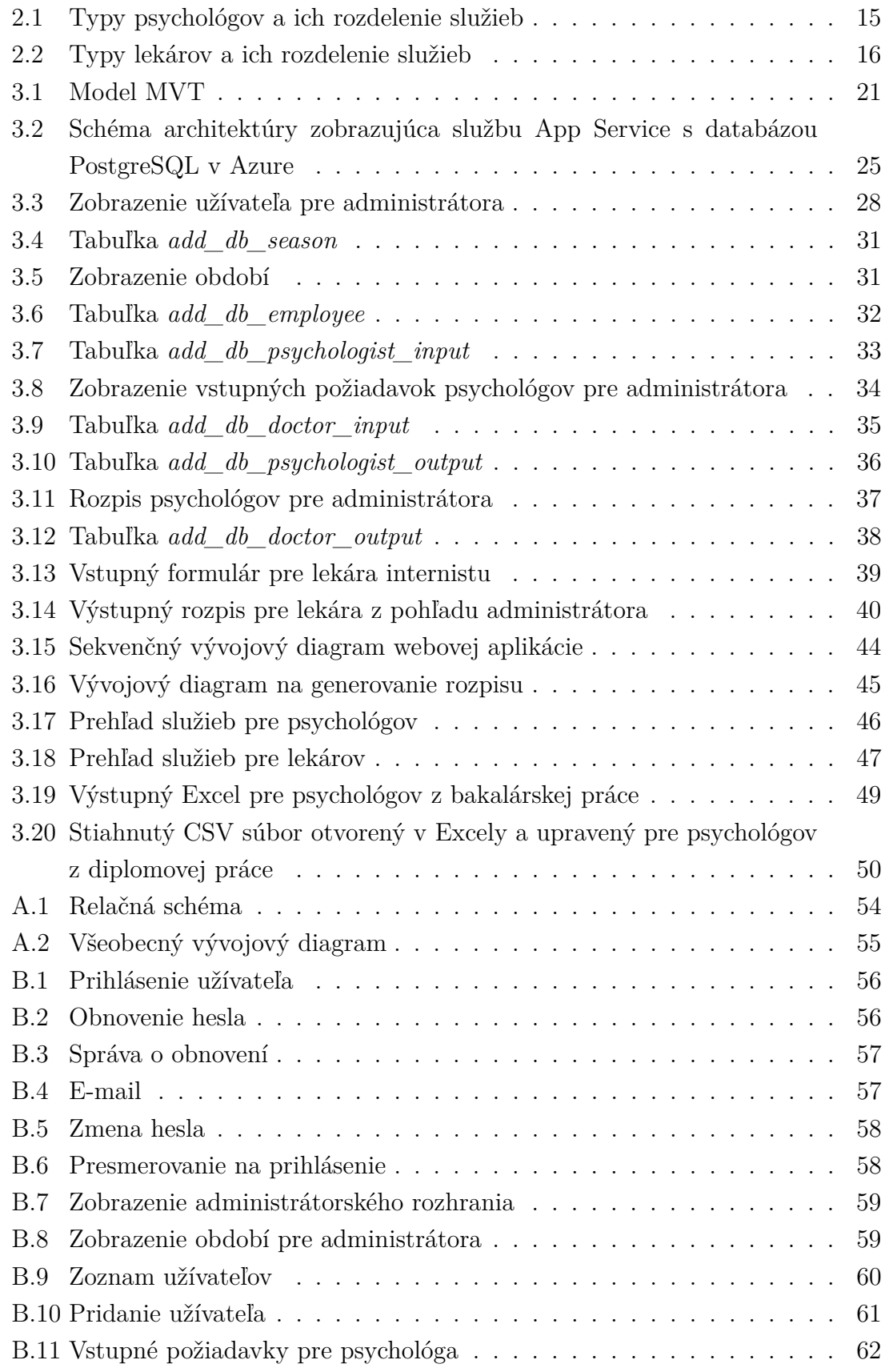

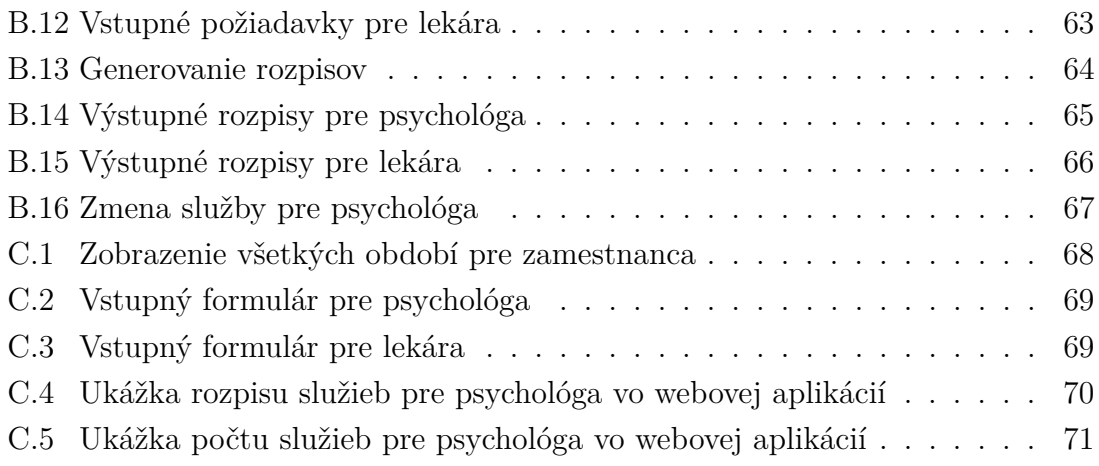

# **Zoznam tabuliek**

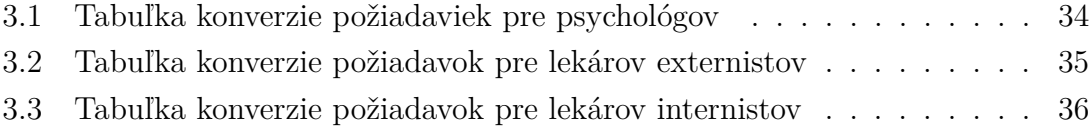

# **Úvod**

<span id="page-11-0"></span>Hlavným dôvodom návrhu systému práve vo forme webovej aplikácie je uľahčenie prístupu užívateľom. V dnešnej dobe sa človek bez internetu takmer nezaobíde. Internet je veľkým zdrojom informácií a čím ďalej, tým viac aplikácií sa snaží získať užívateľov práve prostredníctvom internetu.

Táto diplomová práca je zameraná na vytvorenie expertného systému pre automatizované plánovanie zdravotníckych služieb. Budú analyzované požiadavky na rozplánovanie služieb zdravotníckeho personálu z hľadiska legislatívy (zakázané kombinácie služieb) a hlavne potrieb Psychiatrickej kliniky FN Brno. Nasledujúcim krokom bude súpis aktualizovaných požiadavok pre psychológov a lekárov aj s vývojovými diagramami. Ďalším cieľom bude výber vhodného databázového systému, v tomto prípade sa jedná o PostgreSQL, ktorý podporuje cloudová služba Azure od spoločnosti Microsoft. Zvolila som jazyk Python, ktorom je napísaný webový aplikačný framework Django, v ktorom bude aplikácia vyvíjaná. Automatizovaný systém bude obsahovať užívateľské účty, možnosť generovania či stiahnutia rozpisu.

## <span id="page-12-0"></span>**1 Legislatívne obmedzenia služieb**

Kapitola je venovaná parafrázovaným zákonom zo Zákonníka práce [\[16\]](#page-53-0) platným od 01.01.2021. Uvedené zákony, by mohli byť nápomocné pri vytváraní podmienok pre algoritmus automatizovaného plánovania zdravotníckych služieb.

# <span id="page-12-1"></span>**1.1 Časť IV. – Hlava I: Obecné ustanovenia o pracovnej dobe a dĺžka pracovnej doby**

Pracovnú dobu je možné definovať ako dobu, počas ktorej je zamestnanec povinný pracovať pre zamestnávateľa, pričom zamestnanec sa riadi pokynmi zamestnávateľa. Naopak doba odpočinku je taká, ktorá nie je pracovnou dobou. Zmena, respektíve služba je časť pracovnej doby, ktorá je predom stanovená rozvrhom a zamestnanec je povinný ju odpracovať. Dvojzmenný pracovný režim je taký, v ktorom sa zamestnanci vzájomne pravidelne striedajú v dvoch zmenách v rámci 24 hodín po sebe idúcich.

Režim, počas ktorého dochádza k striedaniu zamestnancov pri nepretržitom chode (24 hodín denne 7 dni v týždni) sa nazýva nepretržitý pracovný režim.

Nepretržitá prechádzka je taká, ktorá vyžaduje prácu 24 hodín po sebe idúcich. Práca konaná v nočnej dobe je definovaná ako nočná práca Rovnomerné rozvrhnutie pracovnej doby pozostáva z rozvrhnutia pracovnej doby zamestnávateľom na jednotlivé úseky (týždne) alebo aj na kratšiu dobu.[§ 78 odst. 1 písm. a) b) c) d) f) g) j) l)]

## <span id="page-12-2"></span>**1.2 Časť IV. – Hlava II: Rozvrhnutie pracovnej doby**

Diel 1 Základné ustanovenia:

Začiatok zmien aj koniec zmien vrámci pracovnej doby rozvrhuje zamestnávateľ.[§ 81 odst. 1]

Trvanie zmeny nesmie presiahnuť 12 hodín.[§ 83]

Zamestnávateľ je povinný vypracovať písomný rozvrh týždennej pracovnej doby a zoznámiť s ním alebo aj jeho zmenou zamestnancov (najneskôr 2 týždne a v prípade konta pracovnej doby na 1 týždeň) pred začiatkom obdobia, na ktoré je pracovná doba navrhnutá, pokiaľ to nie je dohodnuté so zamestnancom inak.[§ 84]

Diel 2: Pružné rozvrhnutie pracovnej doby zahŕňa časové úseky základnej a voliteľnej pracovnej doby, ktorej začiatok a koniec je určený zamestnávateľom.[§ 85 odst. 1]

### <span id="page-13-0"></span>**1.3 Časť IV. – Hlava IV: Doba odpočinku**

Diel 1 Nepretržitý odpočinok medzi dvoma zmenami:

Zamestnávateľ má povinnosť rozvrhnúť pracovnú dobu tak, aby zamestnanec mal medzi koncom jednej zmeny a začiatkom druhej zmeny aspoň 11 hodín nepretržitý odpočinok. Odpočinok môže byť skrátený až na 8 hodín počas 24 hodín po sebe idúcich zamestnancovi staršiemu ako 18 rokov za podmienky, že nasledujúci odpočinok bude predĺžený o dobu skrátenia tohto odpočinku pokiaľ sa jedná o zdravotnícke zariadenie.[§ 90 odst. 1, 2 písm. c) č. 4]

Dni pracovného odpočinku, sú definované ako dni, na ktoré pripadá nepretržitý odpočinok zamestnanca v týždni a počas sviatkov. V dni nepretržitého odpočinku v týždni môže zamestnávateľ nariadiť zamestnancovi len výkon nutných prác pre uspokojenie zdravotníckych potrieb, ktoré nemôžu byť absolvované v pracovných dňoch.[§ 91 odst. 1 písm. f)]

Zamestnávateľ je povinný viesť evidenciu u jednotlivých zamestnancov s vyznačením začiatku a konca, odpracované zmeny, nadčasy, nočné práce, doby v pracovnej pohotovosti. Na žiadosť zamestnanca je zamestnávateľ povinný umožniť zamestnancovi nahliadnuť do jeho účtu pracovnej doby alebo do evidencie pracovnej doby.[§ 96 odst 1, 2]

Zamestnancovi, ktorý vykonáva zamestnanie v pracovnom pomere, vzniká za podmienok stanovených v tejto časti právno na dovolenku za kalendárny rok alebo jej pomernú časť a ďalej právo na dodatkovú dovolenku.[§ 211]

# <span id="page-14-0"></span>**2 Analýza požiadaviek pre automatizované plánovanie služieb zdravotníckeho personálu**

Po konzultácií s doc. MUDr. Robertom Romanom, Ph.D boli spísané aktuálne požiadavky na automatizované plánovanie zdravotníckych služieb.

Dôležitou pripomienkou je, že navrhnutý systém nemusí spĺňať niektoré parafrázované zákony uvedené v kapitole [1.](#page-12-0) Dôvodom sú vnútorné predpisy nemocnice či špeciálne požiadavky zadávateľa - administrátora <sup>[1](#page-14-1)</sup>.

Program by mal byť vytvorený ako webová aplikácia, čím sa užívateľské rozhranie výrazne zjednoduší pre zamestnancov, ale aj pre administrátora, ktorý sa bude môcť pripojiť z hociktorého počítača s prístupom na internet avšak prináša to komplikácie. Bude nutné si naštudovať ďalšie technológie, ktoré budú aj v tejto práci popísané.

Počet psychológov alebo lekárov môže byť rôzny. Dôležité je poznamenať, že žiadny zo zamestnancov by sa nemal vymazať zo systému. Bude sa upravovať iba stav zamestnanca na aktívneho či neaktívneho aby sa zachovala história.

Podľa Zákonníka práce 2021 [§ 83] [\[16\]](#page-53-0) by služby zamestnancov nemali presahovať 12 hodín. To znamená, že po odslúžení služby (nezáleží na tom či dennej alebo nočnej) by mal pokračovať odpočinok. Po absolvovaní dennej služby by nemala nasledovať nočná služba a naopak po absolvovaní nočnej služby by nemala pokračovať denná služba. Toto pravidlo bude rešpektovať algoritmus uvedený v kapitolách [3.8](#page-40-0) a [3.9,](#page-42-0) avšak ak si zamestnanci určia, že chcú absolvovať celodennú službu v určitých prípadoch im bude povolená (externisti).

Lekári aj psychológovia majú možnosť zaslať preferencie o jednotlivých službách pred vygenerovaním rozpisu. Algoritmus sa bude snažiť o vyhovenie požiadavky, predovšetkým pri žiadosti o dovolenku, na ktorú majú zamestnanci právo ako uvádza Zákonník práce 2021 [§ 211] [\[16\]](#page-53-0). Vzhľadom na interné predpisy nemocnice je povolené slúženie 24 hodinových služieb, aj keď je to v rozpore s [§ 83] ako je spomínané vyššie.

<span id="page-14-1"></span><sup>1</sup>Osoba, ktorá má na starosti webovú aplikáciu, teda vytváranie zamestnancov a udeľovanie jednotlivých práv (vhodným nastavením hodnôt pre jednotlivé atribúty) či zaraďovanie do skupín, generovanie a zviditeľňovanie období pre zamestnancov, generovanie rozpisu pre zamestnancov, zobrazenie počtu služieb pre zamestnancov, . . .

## <span id="page-15-0"></span>**2.1 Psychológovia**

Psychológovia sa delia na dve skupiny a to na internistov a externistov (obr. [2.1\)](#page-15-2). Internisti si volia dni kedy nemajú záujem o službu, naopak externisti si volia kedy chcú slúžiť. Obe skupiny slúžia denné a nočné služby. Platí, že na dennej službe a nočnej službe je práve jeden psychológ.

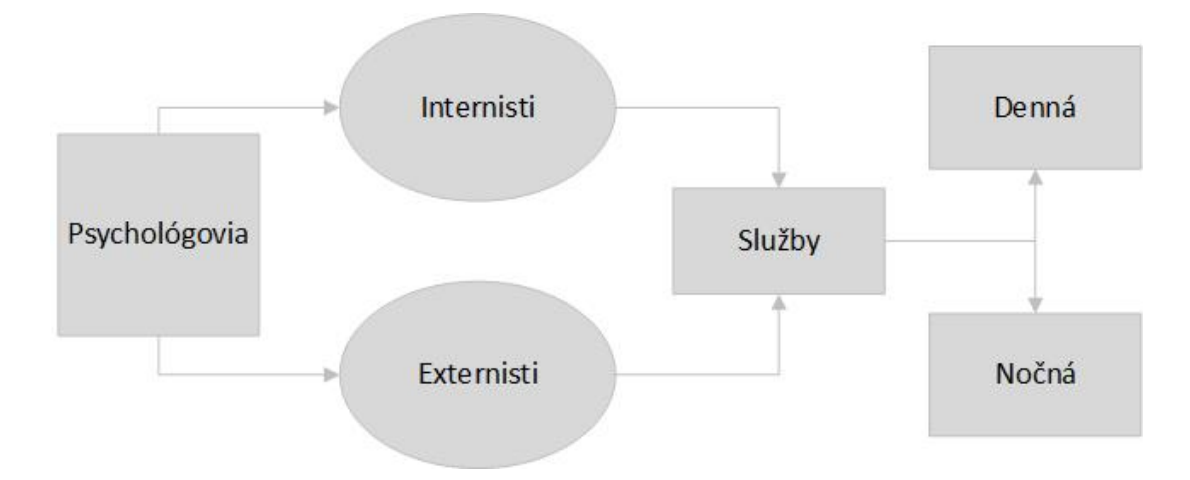

<span id="page-15-2"></span>Obr. 2.1: Typy psychológov a ich rozdelenie služieb

### <span id="page-15-1"></span>**2.2 Lekári**

Lekári sú delení podľa kontraktu na externistov a internistov (obr. [2.2\)](#page-16-0). Externisti si volia služby, o ktoré majú záujem a môžu si vybrať hociktorú službu (oni vedia na akú majú nárok). Ďalej si internisti volia dni kedy o službu nemajú záujem a delia ešte na tri podtypy a to: hlavní, príjmoví a kombinovaní. Rozdiel medzi hlavným a príjmovým lekárom je v náplni práce. Hlavný lekár je skúsenejší a má väčšiu zodpovednosť. Príjmový lekár nesmie slúžiť hlavné služby, avšak hlavný lekár môže slúžiť aj príjmové a vtedy je označený ako kombinovaný. Externisti všeobecne patria ku kombinovanému typu lekára, pretože si môžu vybrať akúkoľvek službu <sup>[2](#page-15-3)</sup>. Hlavní slúžia hlavné, príjmoví príjmové a kombinovaní si môžu zvoliť ľubovoľnú variantu z:

- hlavná denná
- hlavná nočná
- príjmová denná
- <span id="page-15-3"></span>• príjmová nočná

<sup>2</sup>Ponechala som si možnosť zadefinovať externistu aj ako hlavného či príjmového v prípade, že by užívateľa mali tendenciu voliť si nesprávne služby.

Len jeden lekár sa nachádza na konkrétnej službe. Kombinovaní lekár nesmie slúžiť zároveň príjmovú a hlavnú službu.

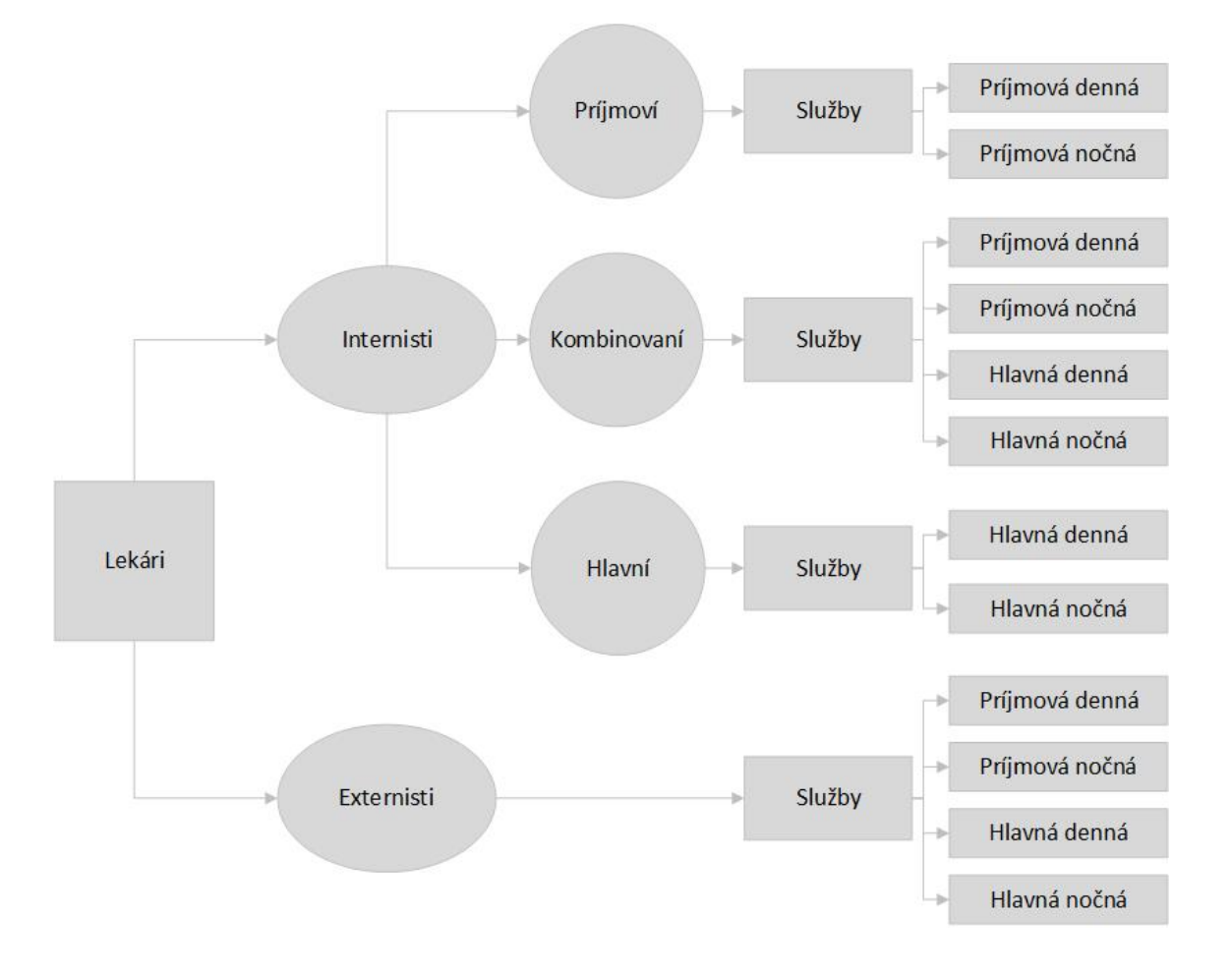

<span id="page-16-0"></span>Obr. 2.2: Typy lekárov a ich rozdelenie služieb

## <span id="page-17-0"></span>**2.3 Požiadavky na systém**

Cieľom systému je generovanie rozpisu na určité obdobie, pričom by malo mať rovnomerné rozdelenie služieb pre internistov (lekárov aj psychológov). Prioritne by sa mali prideľovať služby externistom a následne internistom.

Požiadavky na systém z pohľadu oprávnení:

- Administrátor s rozšírenými oprávneniami:
	- 1. sa prihlási do webovej aplikácie
	- 2. spravuje zamestnanecké účty
	- 3. vytvárania obdobia a spravuje ich
	- 4. pridáva nových zamestnancov
	- 5. vidí vstupné požiadavky zamestnancov prostredníctvom administrátorského rozhrania
	- 6. generuje rozpisy pre psychológov, hlavných lekárov a príjmových lekárov
	- 7. upravuje výstupné rozpisy
	- 8. vidí výpis počtu služieb za dané obdobie pre psychológov, hlavných lekárov a príjmových lekárov
	- 9. vidí informáciu v prípade celkového nezáujmu o konkrétny deň (hrozí najmä počas sviatkov)
	- 10. môže mazať dáta podľa jednotlivých období
	- 11. vidí a môže sťahovať rozpisy pre všetkých zamestnancov
- Užívateľ s bežnými právami:
	- 1. sa prihlási prostredníctvom svojho účtu do webovej aplikácie
	- 2. vyplňuje vstupný formulár, ktorý je prispôsobený jeho nastaveným atribútom
	- 3. vstupné formuláre majú podfarbené sviatky a víkendy a vypisujú o aký deň sa jedná
	- 4. má vo vstupných formulároch na vypĺňanie zobrazený dátum do kedy je potrebné vyplniť dané obdobie
	- 5. má zobrazovaný konkrétny rozpis podľa nastavených atribútov pre zamestnanca
	- 6. si môže stiahnuť svoj rozpisu služieb

## <span id="page-18-0"></span>**3 Webová aplikácia**

Táto kapitola je venovaná webovému aplikačnému systému. Prezentuje jednotlivé frameworky[1](#page-18-2) , platformy a nástroje, ktoré budú využívané pre vytvorenie webovej aplikácie.

Ďalej popisuje algoritmy na generovanie služieb, stručný sekvenčný diagram webovej aplikácie, relačnú schému tabuliek, celkovú funkcionalitu systému a zhodnotenie výstupov.

## <span id="page-18-1"></span>**3.1 Jazyk Python**

Výber správneho programovacieho jazyka je kľúčové k vytvoreniu akejkoľvek aplikácie či systému. Zvolenie jazyka závisí od reálnych obmedzení ako: náklady, dostupnosť, školenia, predchádzajúce investície či dokonca citová väzba [\[17\]](#page-53-1). Ja som zvolila Python práve kvôli vyššie uvedením obmedzeniam. Je to jazyk, s ktorým sa pravidelne stretávam, je mnou preferovaný, dostupný zadarmo s dobrou dokumentáciou a dostupnými školeniami či tutoriálmi.

Python je interpretovaný, objektovo orientovaný vysoko-úrovňový programovací jazyk, ktorý má dynamickú sémantiku. Má vstavané vysokoúrovňové dátové štruktúry v kombinácii s dynamickým typovaním a dynamickými väzbami. Práve to je jeden z dôvodov, prečo je často používaný na rýchly vývoj aplikácií. Tiež je použiteľný ako skriptovací či spojovací jazyk na prepojenie už existujúcich komponent. Syntax je veľmi jednoduchá, dobre čitateľná a dá sa ľahko naučiť. Podporuje moduly a balíčky, čím dosahuje modularitu programu a opakované použitie kódu. Najväčšou výhodou je to, že interpret jazyka Python a rozsiahla štandardná knižnica sú k dispozícií v zdrojovej alebo v binárnej podobe zadarmo pre všetky hlavné platformy a dajú sa šíriť voľne ďalej. Výhodou Pythonu je vyššia produktivita, ktorú poskytuje. Neexistuje žiadny krok kompilácie, pričom cyklus editácie, testovania a dolaďovania je neuveriteľne rýchly. Chyba alebo nesprávny vstup nespôsobia segmentačnú chybu. Ak interpret objaví chybu, dôjde k odvolaniu na výnimku. Pokiaľ program výnimku nezachytí, interpret vypíše *traceback*[2](#page-18-3) . Debugger na úrovni zdrojového kódu umožňuje kontrolu lokálnych a globálnych premenných, nastavovanie bodov prerušovania, prechádzanie kódu po riadkoch, vyhodnocovanie ľubovoľných výrazov. . . Debugger je napísaný priamo v jazyku Python, čo svedčí o jeho introspektívnej sile.[\[18\]](#page-53-2)

Obecne je očakávané, že programy v jazyku Python bežia pomalšie ako programy v iných jazykoch ako je napríklad Java či C++ avšak ich vývoj zaberie omnoho menej času. Programy v jazyku Python sú niekoľko krát kratšie než ekvivalentné programy

<span id="page-18-2"></span><sup>1</sup>Softvérová štruktúra zahrňujúca množinu podporných knižníc, skriptov a nástrojov.

<span id="page-18-3"></span><sup>2</sup> Informácia o kóde s presným určením riadkov, na ktorých došlo k chybe vykonávania.

v jazyku Java. Dôvodom je práve rozdiel vo vstavaných vysokoúrovňových dátových typoch a aj v dynamickom typovaní. V jazyku Python nie je potrebné deklarovať typy argumentov či premenných. A práve preto čas behu narastá, lebo dochádza k vyhodnocovaniu typov jednotlivých objektov a určeniu konkrétnej metódy, ktorá sa má vyvolať. Dokonca existuje vývoj implementácie, ktorá dokáže volať kód jazyka Python z jazyka Java a naopak. Dochádza ku preloženiu Pythonu do bajtkódu jazyka Java pomocou knižnice (podporuje dynamickú sémantiku jazyka Python). Ďalšou dôležitou rolou Pythonu je vytváranie tried a schopnosť dedičnosti, ktorá výrazne rozširuje použitie.[\[17\]](#page-53-1)

Prehľad najznámejších aplikácií vyvinutých v Pythone[\[13\]](#page-53-3):

- aplikácia pre strojové učenie: Netflix
- obchodná aplikácia: Dropbox
- aplikácia pre sociálne siete: Instagram
- ďalšie známe aplikácie: Reddit, Spotify, Uber

## <span id="page-19-0"></span>**3.2 Framework Django**

Po vhodne zvolenom programovaciom jazyku Python je nutné vybrať si aj príslušný podporný nástroj na vývoj webových aplikácií či mobilných aplikácií. Existuje niekoľko nástrojov ako je Django, Kivi či Beeware [\[13\]](#page-53-3). V rámci tejto práce bude využívaný nástroj Django a jeho popis či dôvody sú spísané v nasledujúcom texte.

Django sa používa na rýchly vývoj webových aplikácií na vysokej úrovni s prak-tickým dizajnom. Je to jednoduchý, bezplatný a open source<sup>[3](#page-19-1)</sup>. Má systém ORM<sup>[4](#page-19-2)</sup>, ktorý umožňuje programátorom pracovať s viacerými databázami, avšak niektoré funkcie neposkytuje, ktoré sú u iných ako využitie SQLAlchemy.[\[13\]](#page-53-3)[\[2\]](#page-52-1)

Vytváranie webových stránok vyžaduje integráciu mnoho komponentov, ktoré Django ponúka. Má zabudovaný solídny model administratívneho rozhrania napríklad na overovanie užívateľov s dobrým zabezpečením[\[2\]](#page-52-1). Je to príkladom zásady DRY[5](#page-19-3) , pretože poskytuje vstavané funkcie, a tým šetrí čas aj energiu z prepisovania kódu pre každý projekt. Existuje aj podrobná dokumentácia.[\[2\]](#page-52-1)

Django má odlišnú architektúru Model-View-Template (MVT) od staršej metodiky Model-View-Controller (MVC).

MVT je návrhový vzor softvéru. Jedná sa o súhrn troch základných komponent: *Model*, *View*, *Template*. Dôležitou zmienkou je, že sú na sebe nezávislé a každá je

<span id="page-19-2"></span><span id="page-19-1"></span><sup>3</sup>Otvorený zdrojový kód

<span id="page-19-3"></span><sup>4</sup>Object Relational Mapper

<sup>5</sup>Pochádza z anglického jazyka *Don´t repeat yourself*, čo znamená, že nie je nutné znova implementovať koncepty, ktoré sa často používajú. Tieto funkcie sú už súčasťou Djanga a vyžadujú len základnú konfiguráciu.

zodpovedná za inú oblasť webovej aplikácie [\[1\]](#page-52-2):

**Model** pomáha pracovať s databázami. Táto vrstva je určená na prístup k dátam, obsahuje požadované polia a je zodpovedná za správanie uložených dát. Bez databáze sa neobíde takmer žiadna aplikácia. Model patrí do triedy jazyka Python a nezaoberá sa ďalšími vrstvami Djanga. Jediným komunikačným prostriedkom medzi vrstvami je aplikačné programové rozhranie (API).[\[1\]](#page-52-2) Model využíva operácie CRUD<sup>[6](#page-20-0)</sup>, zabezpečenie, správu užívateľov a vytváranie Rest API pomocou Django Restful API[\[2\]](#page-52-1). Taktiež obsahuje business logiku, vlastnosti, vlastné metódy a iné veci súvisiace s manipuláciou dát.[\[1\]](#page-52-2)

**View** slúži k prevádzaniu business logiky a interakcie s modelom, ktorý prenáša dáta a vykresľuje šablónu, ktorú načíta z modelu. Následne poskytne každej šablóne prístup ku konkrétnym dátam, ktoré sa majú zobraziť alebo dáta predom spracuje. Prijíma požiadavky od protokolu HTTP[7](#page-20-1) , aplikuje business logiku poskytovanú triedami a metódami Pythonu. Ďalej poskytuje odpovede HTTP na požiadavky klienta.[\[1\]](#page-52-2)

**Template** je prezentačná vrstva, ktorá kompletne spracováva časť užívateľského rozhrania. Sú to súbory s HTML[8](#page-20-2) kódom, ktorý sa používa na vykreslenie či zobrazovanie dát. Súbory môžu mať statický či dynamický obsah. Šablóna slúži len k prezentácií dát, pretože v nej nie je žiadna business logika.[\[1\]](#page-52-2)

Pre zhrnutie, hlavnou výhodou MVT je použitie oddelených komponent pre rozsiahlejšie webové aplikácie, čo Django ponúka. *Model* bude pracovať s dátami, *View* s logikou a *Template* so zobrazením. Práve oddelenie zaručí prehľadnosť tiež jednoduchší a rýchlejší vývoj.[\[1\]](#page-52-2)

Nasledujúci obrázok (obr. [3.1\)](#page-21-0) najlepšie popisuje fungovanie modelu MVT. Ži-votný cyklus začína užívateľ, ktorý zadá do prehliadača adresu webu (URL<sup>[9](#page-20-3)</sup>) a parametre. Tieto parametre zdelia, o ktorú podstránku má užívateľ záujem a chce si ju nechať zobraziť. Ak je požiadavka na zobrazenie napríklad detail užívateľa s id 10 môže URL adresa vyzerať ako: *http://www.domena.cz/uzivatel/detail/10*. Požiadavok je zachytený smerovačom.[\[3\]](#page-52-3)

Smerovanie je zložitý postup pričom jeho cieľom je dostať sa na adresu servera. Adresa sa skladá z dvoch častí adresy serveru a relatívnych ciest. V prípade spustenia aplikácie lokálne na počítači prvá časť môže vyzerať následovne: *http://localhost:8000/*. Všetko čo bude pripojené za doménovým menom, je už relatívna cesta porovnávaná s cestami zo súboru *urls.py* daného projektu.[\[14\]](#page-53-4)

<span id="page-20-0"></span> ${}^{6}$  To znamená vytváranie, čítanie, aktualizovanie a mazanie dát.

<span id="page-20-2"></span><span id="page-20-1"></span><sup>7</sup>Hypertext Transfer Protocol

<sup>8</sup>Hypertext Markup Language

<span id="page-20-3"></span><sup>9</sup>Uniform Resource Locator

Podľa zadefinovaných smerovačov je známe, ktorý *View* (v MVC prípade *Controller*) je volaný. Daný *View* dokáže určiť na základe parametrov, či má užívateľ oprávnenie alebo či je prihlásený a teda zobrazí detail užívateľa. Zavolá *Model*, ktorý užívateľa vyhľadá v databáze a vráti jeho údaje. V tomto prípade sa jedná o id užívateľa. Následne môže volať aj iné metódy, ktoré vypočítajú iné parametre či vlastnosti užívateľa ako vek. Tieto údaje si *View* ukladá do premenných a tie sa volajú v konkrétnom *Template* a zobrazia stránku. Názov šablóny poznám podľa akcie, ktorú robím. *Template* dostane premenné s príslušnými dátami. *View* sa riadi požiadavkou užívateľa, obstará podľa parametrov dotazu dáta od *Modelu* a predá ich do *Template*, do konkrétnej pripravenej šablóny, ktorá sa zobrazí užívateľovi.[\[3\]](#page-52-3)

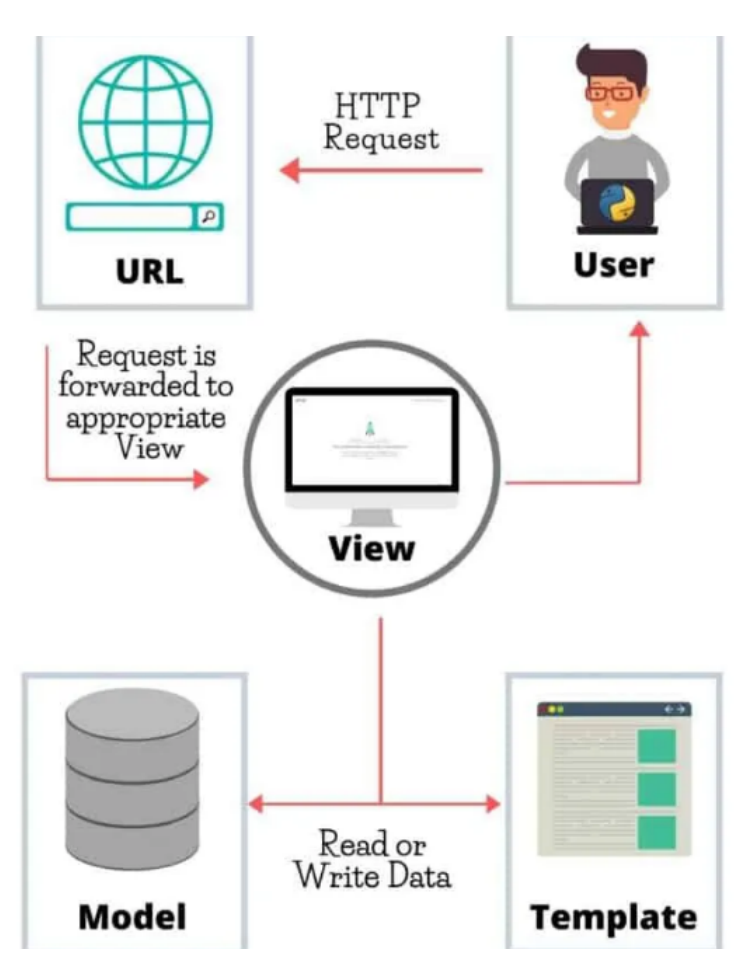

<span id="page-21-0"></span>Obr. 3.1: Model MVT prevzatý z [\[1\]](#page-52-2)

Jednoduchá inštalácia je možná na viacerých operačných systémoch ako je Linux, Windows, Mac Os. Podporuje mnoho databázových strojov (PostgreSQL, MySQL, SQLite a Oracle), ktoré je možné nastaviť podľa požiadavkov[\[1\]](#page-52-2).

Naviac poskytuje jednoduchý server na vývoj i testovanie vlastnej aplikácie. Projekt sa vytvára pomocou príkazového riadku operačného systému a vytvorí kolekciu nastavenia vrátane konfigurácie databáze s počiatočným nastavením pre aplikáciu, ktoré sa dá samozrejme zmeniť.[\[2\]](#page-52-1)

Projekt obsahuje nasledujúce súbory[\[2\]](#page-52-1):

- *manage.py* umožňuje rôzne spôsoby práce s projektom
- *init py* tento súbor je väčšinou prázdny a len informuje interpreta Pythonu, že daný adresár je považovaný za balíček Pythonu
- *settings.py* je konfiguračný súbor
- *urls.py* zahŕňa celú deklaráciu URL pre projekt a obsah stránky napájanej z Django
- *wsgi.py* je vstupný bod pre WSGI<sup>[10](#page-22-1)</sup> kompatibilných serverov.

Medzi ďalšie výhody Djanga rozhodne patria podporné knižnice pre webové služby (HTTP), štandardný protokol, reťazcové operácie či rozhranie operačného systému. V prípade veľkej prevádzky v rušných lokalitách je opäť vhodnou voľbou, pretože umožňuje rôzne formy škálovania pomocou klasterov alebo vyrovnávania preťaženia.[\[2\]](#page-52-1)

Medzi nevýhody patrí neschopnosť spravovať rôzne žiadosti naraz. Vývojári musia skúšať rôzne prístupy, aby práve jeden postup riadil viaceré požiadavky súčasne. Zadávanie URL adresy pomocou regulárnych výrazov je komplikované vzhľadom na detekciu chýb. Dochádza k tichému zlyhaniu šablóny a vývojár môže stratiť mnoho času práve s hľadaním tejto chyby.[\[2\]](#page-52-1)

Mezi najznámejšie spoločnosti využívajúce framework Django patria: Instagram, YouTube, Mozilla, Spotify, Dropbox[\[2\]](#page-52-1).

### <span id="page-22-0"></span>**3.3 PostgreSQL**

Po zvolení jazyka Python a frameworku Django som sa venovala výberu databáze, ktorú Django podporuje. Rozhodla som sa pre PostgreSQL a následujúci text priblíži danú databázu.

PostgreSQL je výkonne objektovo-relačný databázový systém s otvoreným zdrojovým kódom. Využíva a rozširuje jazyk SQL tým, že sa kombinuje s ďalšími funkciami, ktoré bezpečne ukládajú a škálujú najkomplikovanejšie dátové úlohy. Historicky PostgreSQL siaha až do roku 1986, kde bol súčasťou projektu POSTGRES. Má dobrú povesť vďaka osvedčenej architektúre, spoľahlivosti, rozšíriteľnosti a odhodlaniu otvorenej zdrojovej komunite. Táto komunita si stojí za softvérom, poskytuje výkonné a inovatívne riešenia. Databáza beží na hlavných operačných systémoch, je kompatibilná s  $ACID<sup>11</sup>$  $ACID<sup>11</sup>$  $ACID<sup>11</sup>$  a má výkonné doplnky.[\[23\]](#page-53-5)

<span id="page-22-2"></span><span id="page-22-1"></span><sup>10</sup>Je to komunikačný protokol medzi webserverom a aplikáciou vytvorený pre Python[\[21\]](#page-53-6)

<sup>11</sup>Znamená v preklade: atomicita, konzistencia, izolovanosť, trvalosť. To sú nutné vlastnosti pre každý databázový systém.

PostgreSQL prichádza s množstvom funkcií. Ich cieľom je predovšetkým pomôcť vývojárom vytvárať aplikácie, administrátorom chrániť integritu dát a vytvárať prostredia odolné voči chybám. Taktiež sa snaží spravovať dáta bez ohľadu na to, či to je veľká alebo malá dátová sada. Ďalšou veľkou výhodou je cena, pretože je zdarma a s otvoreným zdrojovým kódom, ktorý je rozšíriteľný. Je možné definovať vlastné dátové typy, vytvárať funkcie a predovšetkým písať kód v rôznych jazykoch bez potreby kompilácie databázy.[\[23\]](#page-53-5)

Treba vziať do úvahy, že PostgreSQL ma mnoho funkcií vyžadovaných štandardom SQL podporovaných, avšak s mierne odlišnou syntaxou či funkciou. PostgreSQL sa od septembra roku 2021 zhoduje aspoň v 170 zo 179 povinných funkcií s SQL:2016 Core.[\[23\]](#page-53-5)

### <span id="page-23-0"></span>**3.4 Platforma Azure**

Po vytvorení webovej aplikácie pomocou Djanga na zariadení sa nachádza lokálne štandardne na adrese *http://localhost:8000/*. Avšak ak je cieľom spustenie webovej aplikácie z hociktorého zariadenia, ktorý má prístup na internet je potreba vlastniť server alebo ho aspoň prenajať aj s príslušnou obsluhou. Riešením je nájdenie vhodnej platformy, ktorá spĺňa dané parametre ako kompatibilita s Djangom a s PostgreSQL databázou.

Spoločnosť Microsoft ponúka profesionálnu platformu na báze cloudu - Azure. Poskytuje spúšťanie virtuálnych strojov, spravovanie SQL databázy, vytváranie záložných kópií dát a iné ďalšie úkony bez obáv z neaktuálnosti vybavenia softvéru či zlyhania. Podporuje operačné softvéry a má širokú paletu programovacích jazykov, pričom poskytuje prístup k integrovaným službám vrátane výpočtového výkonu, možnostiam ukladania, aplikáciam, sieťam, dátam,. . . [\[19\]](#page-53-7)

Dokáže rýchlo spravovať infraštruktúru, realizovať väčší počet úloh a hlavne získať finančné úspory. Od roku 2014 je dostupná aj vo verzii Open. Prináša veľkú flexibilitu pri navrhovaní a zavádzaní aplikácií.[\[19\]](#page-53-7) Systém Azure zaručuje prevádzku na úrovni 99,95 %. Ďalej ponúka nepretržité monitorovanie používaných služieb a dokonca 24hodinovú podporu. Dovoľuje aj spájanie lokálnych IT systémov s inovatívnymi riešeniami založenými na cloude a vytváranie hybridných prostredí.[\[19\]](#page-53-7)

Funguje ako kombinácia  $IaaS^{12}$  $IaaS^{12}$  $IaaS^{12}$  a Paa $S^{13}$  $S^{13}$  $S^{13}$ . Tieto pojmy budú detailnejšie vysvetlené v texte nižšie avšak najskôr bude vysvetlený pojem Cloud computing. Jedná sa o využívanie cudzích či zdieľaných výpočtových zdrojov (dátové úložiská, virtuálne servery, . . . ). Ako typický príklad sa uvádza služba Office 365. Je to balík programov, kde užívateľ môže ukladať dáta, pracovať online s dátami. Dokonca môže pracovať

<span id="page-23-1"></span> $^{12}{\rm Infrastructure}$  as a Service

<span id="page-23-2"></span><sup>&</sup>lt;sup>13</sup>Platform as s Service

s viacerými naraz. Cloud computing má široký rozsah služieb. Väčšina spadá pod tri modely: IaaS, PaaS, SaaS.[\[24\]](#page-53-8)

Služba IaaS poskytuje vytvorenie si ľahko škálovatelného priestoru, kde je možné budovať aplikácie bez nutnosti vlastniť hardvérové zariadenia ako servery, sieťový hardvér, úložiská,. . . Poskytovateľ sa stará o aj o zabezpečenie či zálohy aby prípade problému bol schopný virtuálne zariadenia obnoviť či nahradiť.[\[24\]](#page-53-8)

Služba PaaS poskytuje zákazníkovi platformu. Za pomoci infraštruktúry, úložiska, služieb či nástrojov, ktoré ponúka poskytovateľ je možné vytvoriť vlastnú aplikáciu na danej platforme. Práve tu spadá Microsoft Azure, pretože zákazník má možnosť vyvíjať aplikácie bez potreby špecializovaného prostredia či nákupu hardvéru alebo softvérových nástrojov.[\[24\]](#page-53-8)

Pri nasadzovaní webovej aplikácie na server som použila manuál [\[11\]](#page-52-4). V nasledujúcej časti popíšem stručne postup. Aplikácia sa dá spustiť lokálne kvôli vývoju alebo prostredníctvom URL adresy. *https://scheduling-system.azurewebsites.net/*. Bolo nutné vytvoriť nový súbor *production.py*, ktorý rozširuje nastavenia zo *settings.py* a upraviť *wsgi.py* a *asgi.py*.

- 1. Vytvoriť webovú aplikáciu v Azure (*Resource Group*,*App Service Plan*, *Service Web App*).
- 2. Vytvoriť PostgreSQL databázu v Azure.
- 3. Povoliť webovej aplikácii prístup do databáze.
- 4. Pripojiť webovú aplikáciu do databáze.
- 5. Nasadiť môj aplikačný kód na Azure.
	- Vždy som vytvorila ZIP súbor aktuálnej verzie webovej aplikácie, ktorý bol nahraný na Azure.
- 6. V prípade zmien v *models.py* bolo potrebné migrovať databázu aplikácie.
- 7. Prechod do webovej aplikácie. Do prehliadača užívateľ zadá URL adresu podľa predošlej zadefinovanej premennej pre doménu. Výsledná adresa môže mať takýto tvar napríklad: *https://scheduling-system.azurewebsites.net/*.

Databáza, ktorá beží lokálne je odlišná od tej, ktorá je pripojená k Azure. Nasledujúca schéma [3.2](#page-25-1) je prebraná z manuálnu [\[11\]](#page-52-4) a zobrazuje architektúru služby App Service s databázou PostrgreSQl v Azure.

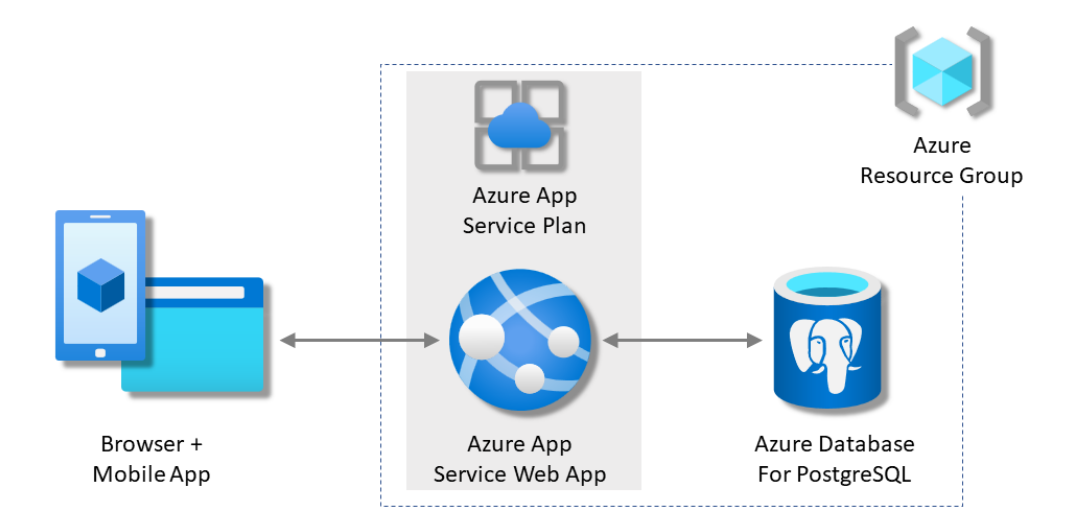

<span id="page-25-1"></span>Obr. 3.2: Schéma architektúry zobrazujúca službu App Service s databázou PostgreSQL v Azure

## <span id="page-25-0"></span>**3.5 Správa účtov**

Webová aplikácia má svoj konkrétny účel a to generovanie rozpisov pre danú skupinu ľudí (v mojom prípade sa jedná o zamestnancov nemocnice). Aby mohla zobraziť vstupné formuláre alebo vygenerovať rozpisy potrebuje dáta a informácie o daných zamestnancov, na základe ktorých sa algoritmus rozhoduje komu priradí službu alebo aký formulár zobrazí. Tieto dáta môžu byť sprístupnené len oprávneným osobám a to môžem zabezpečiť práve užívateľskými účtami s určitými právami. Prístup bežného návštevníka internetu k dátam uložených v databázy je neprípustný.

Django má implementovaný autentizačný systém, ktorý pomáha odlíšiť bežného návštevníka internetu od zamestnanca pomocou identifikačných údajov (užívateľské meno a heslo). Na začiatku je dobré ujasniť si rozdiel medzi autentizáciou a autorizáciou. Autentizácia je proces overenia identity užívateľa. Pomocou nej je možné zistiť, že za počítačom pravdepodobne sedí Jozef a nie Juraj (pokiaľ to nie je prípad, v ktorom Juraj pozná Jozefove prihlasovacie údaje), pretože návštevník je prihlásený skrz Jozefove užívateľské údaje. Naproti tomu autorizácia sa stará o kontrolu oprávnení, aby prístup mali len užívateľa s povolením.[\[7\]](#page-52-5)

Uvediem niekoľko príkladov použitých priamo vo webovej aplikácií.

- Príklady na autorizáciu:
- Pri vypĺňaní formulára užívateľ psychológ vidí len svoj formulár a nemá právo vidieť formulár lekára. Dôvodom je, že pred zobrazením danej stránky si program overí atribút *position* v databáze či sa jedná o psychológa alebo lekára.
- Existuje viacero typov vstupných formulárov pre lekárov podľa ich typu (hlavný, príjmový, kombinovaný) či kontraktu (externista, internista). Formulár pre externistu má vstupné hodnoty zamerané na preferované služby. Internista naopak píše služby, o ktoré nemá záujem. Systém sa pozrie o aký typ lekára a kontraktu sa jedná cez atribúty *doctor\_type* a *contract*. Podľa tohto nastavenia sprístupní obsah na stránke.
- Zobrazovanie výstupného kalendára taktiež podlieha autorizačnej kontrole. Lekár nevidí rozpis pre psychológa a naopak. Naviac lekár príjmový vidí len príjmové služby, lekár hlavný vidí len hlavné služby a kombinovaný vidí všetky služby pre dané obdobie. Podobný princíp platí aj pre prehľad služieb $^{14}$  $^{14}$  $^{14}$ . Čo sa týka administrátora má možnosť vstúpiť do výstupu pre psychológov aj lekárov pričom môže stiahnuť aj rozpisy.
- Administrátor nemá dôvod zasahovať do vstupných formulárov, avšak vidí ich uložené hodnoty z databáze skrz administrátorské rozhranie.

Príklady na autentizáciu:

• Stránky, kde sú zobrazené údaje z databázy sú pod ochranou a pokiaľ, sa návštevník neprihlási, nevidí väčšinu obsahov stránok. Logicky pod túto ochranu nespadá domovská stránka, kde dochádza k prihlasovaniu užívateľa či stránka na prihlásenie administrátora alebo stránka na obnovenie hesla.

Jednoducho povedané, autentizácia overuje, že používateľ je tým, za koho sa vydáva, pričom autorizácia určuje, čo môže overený používateľ robiť alebo vidieť.[\[6\]](#page-52-6)

Medzi dôležité moduly patrí *django.contrib.auth*. Hlavnou súčasťou modulu je model *User*, ktorý popisuje prihláseného užívateľa. Pokiaľ sa užívateľ neprihlásil, je reprezentovaný ako *AnonymousUser*. Prístup k užívateľovi do *Views* alebo *Template* je vyriešený pomocou objektu *request.user*. Inštancia [15](#page-26-1) modelu užívateľa obsahuje mnoho zaujímavých atribútov[\[7\]](#page-52-5) ako:

- *user.username*: užívateľské meno musí byť unikátne.
- *user.first\_name*: krstné meno
- *user.last\_name*: priezvisko môže byť rovnaké, ale doporučuje sa pridať ešte nejaký znak naviac pri zhode mena aj priezviska. Bolo by obtiažne pre zamestnanca zistiť, o ktorého sa jedná.
- *user.email*: e-mail, ktorý je dôležitý v prípade, že užívateľ, zabudne heslo. Na základe e-mailu si ho môže zmeniť, po prípade požiadať administrátora o zmenu hesla.
- <span id="page-26-0"></span>• *user.is\_staff* : dôležitý atribút s unikátnou hodnotou, ktorý povoľuje prihlá-

<sup>14</sup>Tu dochádza k menšej nezrovnalosti. Napríklad hlavný lekár vidí celkový počet služieb kombinovaného lekára, ktorý nesedí s počtom hlavných služieb. Dôvodom je, že hlavný lekár nevidí príjmové služby kombinovaného lekára.

<span id="page-26-1"></span><sup>15</sup>Unikátny vytvorený objekt modelu.

siť sa užívateľovi aj do administratívneho prostredia. Je povolený väčší počet administrátorov. Len administrátor môže udeliť prístup inému užívateľovi do administratívneho prostredia. Naviac sa doporučuje udeliť mu aj atribút *user.is\_superuser*, kvôli explicitnému nastaveniu práv.

• *user.is\_active*: príznak určuje, či je daný užívateľ aktívny. Ak jeho hodnota je *False* znamená to, že má odobratý prístup a môže sa prihlásiť až po pridelený opätovného prístupu od administrátora. Je to alternatívne riešenie ak sa chcem vyhnúť mazaniu.

V situácií, kedy v nasledujúcom období zamestnanec neslúži, kvôli dlhodobej zahraničnej ceste avšak nechcem vymazať jeho účet, pretože viem, že nasledujúcom období bude opäť slúžiť. Dôvod tejto operácie je aby ho taktiež algoritmus vynechal pri dopĺňaní vstupných formulárov (zábudlivcov) do databáze pred generáciou rozpisu. A rovnako už existujú záznamy a rozpisy v minulosti. Ak by som ho vymazala stratila by som všetky záznamy spojené s týmto užívateľom a mohlo by to spôsobiť nezrovnalosti. Naviac by som si pridala ďalšiu prácu, pretože by som danému zamestnancovi opäť musela vytvárať nový účet.

Obrázok [3.3](#page-28-0) uvedený nižšie zobrazuje jednotlivé políčka, ktoré boli vyplnené užívateľovi.

#### uživatel: změnit

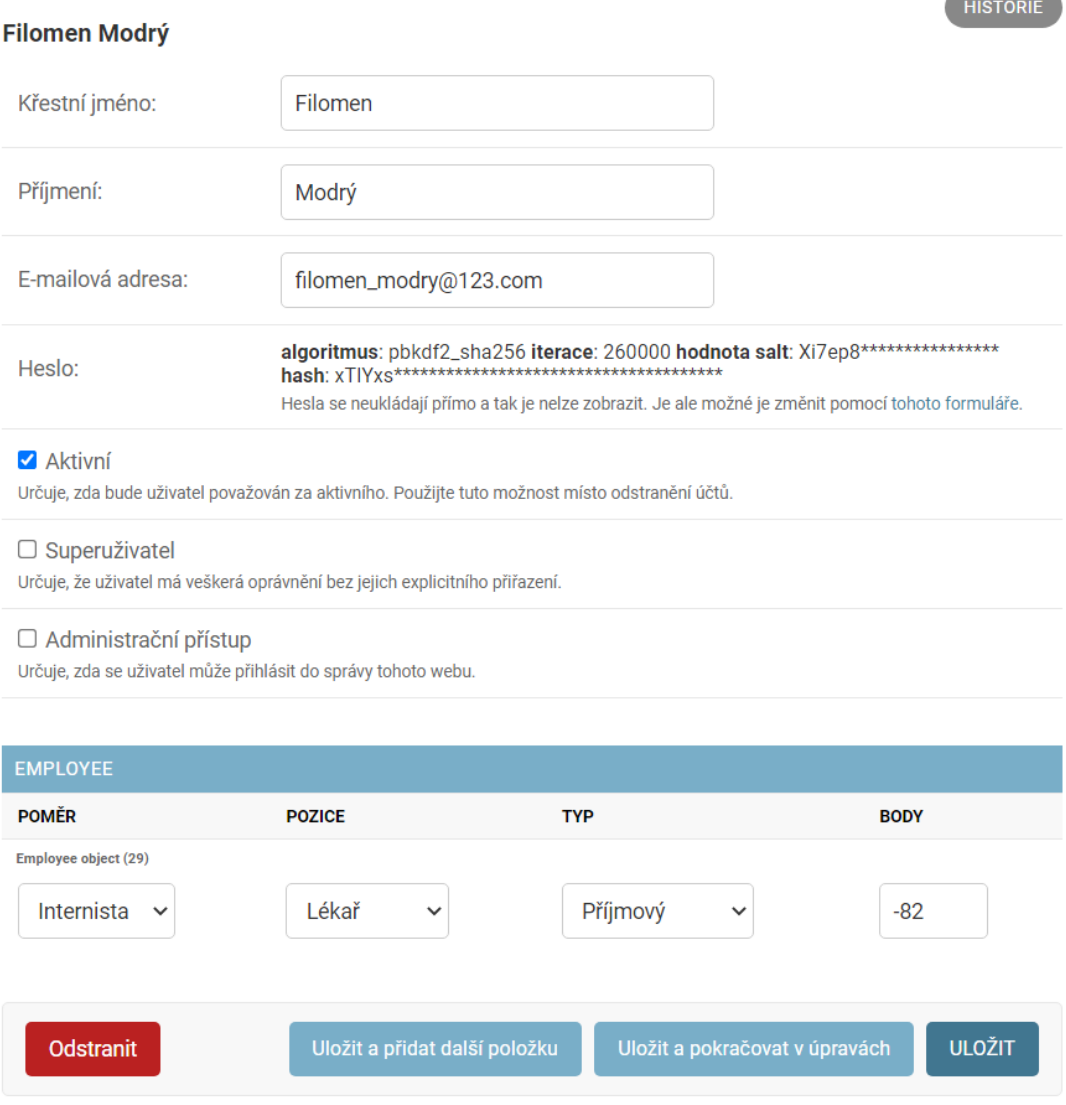

<span id="page-28-0"></span>Obr. 3.3: Zobrazenie užívateľa pre administrátora

Existuje aj niekoľko užitočných metód [\[7\]](#page-52-5) , ktoré uľahčujú zisk informácií ako:

- *user.is\_authenticated()*: kontroluje, či je užívateľ prihlásený.
- *user.get\_full\_name()*: získa celé meno užívateľa.
- *user.set\_password()*: nastaví heslo užívateľovi, pričom musí splniť podmienky pre vytvorenie hesla. Heslo musí byť silné, inými slovami ťažko prelomiteľné. Z tohto dôvodu je nutné splniť nasledujúce podmienky:
	- **–** Heslo nemôže byť príliš podobné inému údaju vo vašom účte.
	- **–** Heslo musí mať dĺžku aspoň 8 znakov.
	- **–** Vaše heslo nemôže byť také, ktoré je často používané.
	- **–** Vaše heslo nemôže byť čisto číselné.

• *user.check\_password()*: overuje, či zadané heslo sa zhoduje s heslom užívateľa. Mnoho ďalších je možné nájsť v dokumentácií [\[6\]](#page-52-6).

Prístup do účtu je zabezpečený heslom. Avšak heslo nie je vhodné uložiť do databáze v rovnakej forme. V prípade neželaného útoku, sa útočník môže veľmi ľahko dostať do samotných účtov. Z tohto dôvodu Django využíva hashovaciu funkciu na uloženie hesiel. Vo vyššie uvedenom obrázku [3.3,](#page-28-0) je zobrazený príklad hashu. Hash je digitálny odtlačok textu. Pozostáva z jedinečného zhluku čísel a písmen. Používa sa práve tam, kde je nežiadúce aby tretia strana odhalila heslo alebo elektronický podpis.[\[5\]](#page-52-7)

Ďalej môže nastať situácia, že užívateľ zabudne heslo. V tomto prípade môže požiadať administrátora o zmenu hesla, avšak jeho nové heslo bude poznať. Ďalšou variantou je, že si zmení heslo na základe uvedeného mailu v databáze. Podrobný postup je uvedený v prílohe [B.](#page-56-0) Na spustenie tejto funkcie[\[9\]](#page-52-8) bolo potrebné použiť protokol SMTP[16](#page-29-0), ktorý sa používa na odosielanie e-mailu. Ďalej bolo potrebné nastaviť ďalšie parametre, niektoré sú uvedené v zdroji [\[20\]](#page-53-9), pretože sa e-mail odosiela z portálu Seznam.

Pri zadávaní hesla na webovej stránke, heslo je spracované hashovacím procesom a do databáze sa uloží ako odtlačok. Vždy pri prihlásení, sa užívateľom zadané heslo algoritmicky porovná s hodnotou šifrovaného odtlačku. Ak dôjde k prelomeniu databáze, útočník nie je schopný heslo prečítať. Avšak často používané heslá môžu byť odhalené pomocou slovníku hashov. Z tohto dôvodu sú zavedené podmienky pri vytváraní hesla popísané vyššie.[\[5\]](#page-52-7)

Hash je ťažko prelomiteľný z nižšie uvedených dôvodov [\[5\]](#page-52-7):

- Heslo môže obsahovať rôzne znaky s odlišnou dĺžkou, ale dlžka hashu je rovnaká, takže útočník nerozpozná dĺžku hesla.
- Z hasha útočník nezrekonštruuje pôvodné heslo.
- Zmena hesla i len v jedno znaku zapríčiní generáciu kompletne iného hashu.
- Je veľmi nepravdepodobné, aby dvom rôznym heslám odpovedal rovnaký hash.

Pri vytváraní užívateľa, administrátor vytvorí heslo, ktoré si potom daný užívateľ môže zmeniť kliknutím na odkaz uvedený pri prihlasovaní. Bude presmerovaný na stránku, kde zadá svoju e-mailovú adresu.Po stlačení tlačidla mu príde e-mail s odkazom na vytvorenie nového hesla. Tento krok by mal spraviť každý zamestnanec hneď ako dostane prihlasovacie údaje k svojmu účtu. Postup aj s obrázkami sú uvedené v prílohe [B.](#page-56-0) Ďalej administrátor nastavuje užívateľovi nové atribúty, ktoré pochopiteľne nie sú súčasťou modelu. Model *User* bol rozšírený o nový model *Employee*. Tabuľka a popis jeho atribútov sa nachádza v podkapitole [3.6.2.](#page-32-0)

<span id="page-29-0"></span><sup>16</sup>Simple Mail Transfer Protocol

### <span id="page-30-0"></span>**3.6 Schéma relačných databázových vzťahov**

Celá schéma databázových vzťahov [A.1](#page-54-1) je uvedená v prílohe. Schéma bola vyge-nerovaná pomocou PyCharm<sup>[17](#page-30-2)</sup> Táto kapitola popisuje modely, ktoré sú v databáze zobrazené ako jednotlivé tabuľky. V tejto časti textu sa zamerám na tie, ktoré som vytvorila (obsahujú predponu *add\_db*).

Na začiatku stručne vysvetlím niektoré znaky pre lepšiu orientáciu v schéme a lepšie pochopenie nastavenia atribútu. Zlatý kľúč poukazuje na primárny unikátny kľúč konkrétnej tabuľky. Primárny kľúč je definovaný ako špeciálny tabuľkový stĺpec relačných databáz určený na jednoznačnú identifikáciu všetkých záznamov tabuľky. Nesmie obsahovať prázdnu hodnotu a musí obsahovať jedinečnú hodnotu pre každý záznam. Môže byť buď existujúci stĺpec tabuľky alebo špecificky generovaný databázou podľa definovanej sekvencie. [\[22\]](#page-53-10)

Každá tabuľka obsahuje takýto zlatý kľúč. Modrý kľúč značí cudzí virtuálny kľúč, pričom čierna čiara so šípkou poukazuje na akú tabuľku sa daný kľúč odkazuje. Naviac je tam aj popis, na ktorý atribút cudzí kľúč odkazuje. V prípade tabuľky *django\_admin\_log* sa jeho atribút *user\_id* viaže na tabuľku *auth\_user* na primárny kľúč (atribút *id*) (zlatý). Niektoré atribúty majú ľavú časť ikonky (miniatúrna tabuľka) v modrej farbe. Nie je to náhoda. Je tým označený atribút, ktorý musí byť unikátny. Na príklad v tabuľke *auth\_user* existujú tri atribúty, ktoré musia byť unikátne a to *user\_name*, *email* a samozrejme primárny kľúč tabuľky. Tabuľka *auth\_user* patrí k modelu *User*, ktorý je podrobnejšie vysvetlený aj s atribútmi v podkapitole [3.5.](#page-25-0) Ďalej by som chcela poukázať na skutočnosť, že jednotlivé tabuľky obsahujú aj informáciu o dátovom type.

### <span id="page-30-1"></span>**3.6.1 Tabuľka add\_db\_season**

Tabuľka [3.4](#page-31-0) reprezentuje model *Season* inými slovami obdobie. Administrátor má na starosti vytvorenie nového obdobia, na ktoré sú potom viazané ďalšie databázové tabuľky a záznamy ako je zobrazené v relačných vzťahoch [A.](#page-54-0) Obrázok poukazuje na jednotlivé atribúty, ktoré budú ďalej popísané bližšie.

Administrátor vytvorí obdobie, ktoré obsahuje mnoho dôležitých atribútov ako názov, uzávierka, začiatok či koniec obdobia a stav. Administrátor nemá právo meniť stav, avšak ostatné atribúty sú editovateľné. Na základe uzávierky je možné užívateľom sprístupniť formulár, alebo naopak ho skryť aby ho nemohli v čase generovania

<span id="page-30-2"></span><sup>17</sup>PyCharm je hybridná platforma vyvinutá spoločnosťou JetBrains ako IDE pre Python. Bežne sa používa na vývoj aplikácií v jazyku Python. PyCharm môžeme spustiť v operačných systémoch Windows, Linux alebo Mac OS. Okrem toho obsahuje moduly a balíky, ktoré pomáhajú programátorom vyvíjať softvér pomocou jazyka Python v kratšom čase a s minimálnym úsilím. Ďalej ho možno tiež prispôsobiť podľa požiadaviek vývojárov.[\[8\]](#page-52-9)

| add_db_season             |        |  |
|---------------------------|--------|--|
| <b>Le</b> id              | bigint |  |
| season_name varchar(50)   |        |  |
| "⊞ season_start           | date   |  |
| $\blacksquare$ season_end | date   |  |
| $\Box$ season_deadline    | date   |  |
| season_status varchar(50) |        |  |

<span id="page-31-0"></span>Obr. 3.4: Tabuľka *add\_db\_season*

rozpisu meniť.

Po zaregistrovaní modelu na administrátorskú stránku je možné dané obdobia spravovať. Operácie, ktoré môže administrátor vykonávať sú dve: zmazať obdobie alebo vygenerovať rozpis pre dané obdobie. Ukážka [3.5](#page-31-1) je zobrazená nižšie:

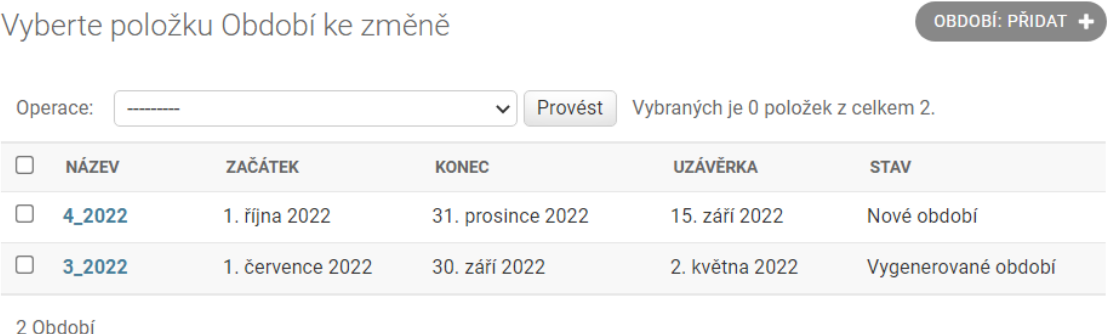

<span id="page-31-1"></span>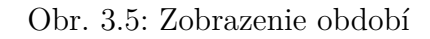

Nasledujúca časť popisuje, niektoré chybné vstupy a spôsoby akými je stránka voči nim chránená. Pri snahe uložiť vytvorené obdobie, prebieha kontrola či začiatok obdobia nie je v minulosti voči koncu obdobia a program upozorní administrátora na chybu prostredníctvom chybovej hlášky.

Ďalej je pevne zadefinované, že dátumy majú dátový typ pre dátum, čiže pri ukladaní nesprávneho vstupu v podobe textu sa objaví chybová hláška, ktorá žiada zadanie platného dátumu.

Ďalšou ochranou je zamedzenie ľubovoľnej zmeny stavu, ktorá jasne definuje, či je dané obdobie v stave *Nové období* a teda nie je ešte spracované. Je to informácia určená predovšetkým pre administrátora. Počas generovania rozpisov sa stav zmení na *Období se generuje* a po vygenerovaní sa objaví stav *Vygenerované období*. V prípade, že by administrátor chcel opäť generovať to isté obdobie, tak ho program upozorní, že to nie je možné kvôli nesprávnej voľbe obdobia. Generovanie rozpisu je ochránené aj voči nevhodne zadanej uzávierke, ktorá je v budúcnosti. Limit výrazne zasahujúci do generovania rozpisov je počet aktívnych zamestnancov. Je nastavené obmedzenie, ktoré nedovolí vygenerovať rozpisy ak počet aktívnych zamestnancov je nižší než 2 pre:

- lekár internista hlavný
- lekár internista príjmový
- psychológ internista

### <span id="page-32-0"></span>**3.6.2 Tabuľka add\_db\_employee**

Tabuľka [3.6](#page-32-1) je viazaná na užívateľa prostredníctvom cudzieho kľúča ako je vidieť na obrázku. Atribúty sú:

- *employee.position*: definuje pozíciu zamestnanca ako lekára alebo psychológa.
- *employee.contract*: definuje kontrakt zamestnanca ako externistu alebo internistu.
- *employee.doctor\_type*: definuje typ lekára ako hlavného, príjmového alebo kombinovaného. V prípade psychológa je možná len jediná varianta a to neurčená. Pri pokuse zadať psychológovi jednu z neželaných variant systém upozorní na danú chybu.
- *employee.points*: definuje body, ktoré ma užívateľ. Výrazne ovplyvňujú výber zamestnanca na danú službu. Pri pridávaní užívateľa musí byť hodnota nastavená na číslo. V ideálnom prípade 0. Ak chceme zvýšiť (väčšie číslo ako majú ostatný zamestnanci) alebo znížiť počet služieb (menšie číslo ako majú ostatný zamestnanci) môže číslo nastaviť na iné celé číslo. Administrátor má možnosť vynulovať tieto body vždy pred generovaní rozpisu.

| add_db_employee               |            |  |
|-------------------------------|------------|--|
| $\sqrt{2}$ id<br>bigint       |            |  |
| $\mathbb{H}$ contract         | varchar(1) |  |
| $\sqrt{\frac{1}{2}}$ position | varchar(1) |  |
| <b>P</b> user_id              | integer    |  |
| doctor_type varchar(2)        |            |  |
| $\blacksquare$ points         | integer    |  |

<span id="page-32-1"></span>Obr. 3.6: Tabuľka *add\_db\_employee*

### <span id="page-33-0"></span>**3.6.3 Tabuľka add\_db\_psychologist\_input**

Tabuľka [3.7](#page-33-1) obsahuje dáta o vstupných požiadavkách psychológov ako je uvedené v podkapitole [2.1.](#page-15-0) Obsahuje dáta o dátume, voľbe služby, identifikácie obdobia a užívateľovi.

| <b>■ add_db_psychologist_input</b> |              |  |
|------------------------------------|--------------|--|
| <b>Le</b> id                       | bigint       |  |
| $\overline{\mathbb{R}}$ date       | date         |  |
| $\sqrt{\phantom{a}}$ options       | varchar(100) |  |
| <b>P</b> season_id                 | bigint       |  |
| <b>Puser_id</b>                    | integer      |  |

<span id="page-33-1"></span>Obr. 3.7: Tabuľka *add\_db\_psychologist\_input*

Po to čom užívateľ vyplní formulár, kde zadáva preferencie služieb, uloží hodnoty a tie sa zapíšu do databáze. Pri ukladaní sa program pozerá o akého užívateľa sa jedná. Práve vďaka cudziemu kľúču môže zadané požiadavky uložiť do správnej tabuľky. Preferencie, ktoré psychológ zadáva sú opäť určené typom užívateľa. Tieto informácie je možné získať skrz užívateľa. To čo vidí užívateľ, je prispôsobené jeho typu, avšak do databáze sa ukladajú údaje v rovnakom formáte. Takže dochádza k preznačeniu zadanej hodnoty na hodnotu, ktorá je vhodná pre databázu a jednotná pre všetky typy psychológov. Typický príkladom je externista, ktorý si uloží vo formulári hodnotu, že chce nočnú službu. Do databáze sa uloží hodnota *NOC*. Keď internista uloží do formulára hodnotu, že nechce dennú službu, do databáze sa uloží hodnota *NOC*. Tabuľka [3.1](#page-34-2) na str. [34](#page-34-2) ukazuje ako vidí užívateľ službu a ako sa uloží do databázy.

Zároveň ďalší cudzí kľúč, má informáciu o aké obdobie sa jedná a tento údaj je využitý pri generovaní rozpisu. Dátumy pre jednotlivé dni sú vypočítané zo začiatku a konca zadaného obdobia, na ktoré sa odkazuje.

Administrátor môže vidieť prehľad požiadaviek vo svojom rozhraní (ukážka [3.8\)](#page-34-1). Avšak nemá povolené meniť zadané hodnoty užívateľa. Môže sa na ne pozrieť prípadne vymazať z databáze (nedoporučuje sa). Pri generovaní by sa opäť pridal záznam s predvolenou hodnotou. Výhodou je, že administrátor môže filtrovať záznamy podľa období alebo celého mena užívateľa. Taktiež je možné zoradiť záznamy podľa atribútov. Nasledujúci obrázok ukazuje základný prehľad vstupných požiadaviek.

| Psychológ  | Formulár          | Databáza     |
|------------|-------------------|--------------|
| Externista | Chci noční        | <b>NOC</b>   |
| Externista | Chci denní        | <b>DEN</b>   |
| Externista | Chci celý den     | DEN a NOC    |
| Externista |                   |              |
| Internista | Volno             | <b>VOL</b>   |
| Internista | Plánuji dovolenou | DOV          |
| Internista | Nechci noční      | DEN          |
| Internista | Nechci denní      | <b>NOC</b>   |
| Internista |                   | DEN nebo NOC |

<span id="page-34-2"></span>Tab. 3.1: Tabuľka konverzie požiadaviek pre psychológov

```
Domů » Add_Db » Vstupní požadavky psychologů
Vyberte položku Vstupní požadavky psychologů ke změně
                                                                                                            FILTR
Operace: \sqrt{ }\vee Provést
                                                                                                             Dle: Uživatel
Vybraných je 0 položek z celkem 100.
                                                                                                             ر<br>Věe
                               POŽADAVEK
  \Box DATUM
                                                             JMÉNO A PŘÍJMENÍ
                                                                                          OBDOBÍ
                                                                                                            Natália Janíčková
                                                                                                             Jakub Fialový
  \Box1. června 2022
                               Chci denní nebo noční
                                                             Vojtech Mrkva
                                                                                          3_{-2022}Filomen Modrý
                                                                                                             Hana Novákova
  \Box1. června 2022
                               Chci denní nebo noční
                                                             Natália Janíčková
                                                                                          3_{-2022}Helena Oranžová
  \hfill \square1. června 2022
                               Chci denní nebo noční
                                                             Jakub Fialový
                                                                                          3_2022
                                                                                                            Henrieta Novákova
                                                                                                             Ján Hobík
  □ 1. června 2022
                               Chci denní nebo noční
                                                             Miriam Mrkvicka
                                                                                          3_{-}2022Jano Jasan
```
<span id="page-34-1"></span>Obr. 3.8: Zobrazenie vstupných požiadavok psychológov pre administrátora

### <span id="page-34-0"></span>**3.6.4 Tabuľka add\_db\_doctor\_input**

Vstupná tabuľka pre lekárov [3.9](#page-35-0) je vytvorená analogicky ku tabuľke psychológov. Nastavenie kľúčov či počet atribútov sú rovnaké, avšak vstupné hodnoty sa líšia vzhľadom na požiadavky spomenuté v podkapitole [2.2.](#page-15-1)

V administrátorskom rozhraní vyzerá prehľad vstupných služieb opäť analogicky ku psychológom, akurát hodnoty požiadaviek sú odlišné podľa kontraktu a typu doktora ako je zobrazené tabuľkách nižšie. Hodnoty v databáze sú zámerne definované ako uvádzajú tabuľky [3.2](#page-35-1) a [3.3](#page-36-2) aby bolo možné medzi nimi ľahšie filtrovať na základne toho, že obsahujú nejaký text alebo obsahujú presne daný text.

| <b>■ add_db_doctor_input</b> |              |  |
|------------------------------|--------------|--|
| $\sqrt{2}$ id<br>bigint      |              |  |
| ■ date                       | date         |  |
| $\sqrt{\phantom{a}}$ options | varchar(100) |  |
| P season_id                  | bigint       |  |
| <b>P</b> user_id             | integer      |  |

<span id="page-35-1"></span><span id="page-35-0"></span>Obr. 3.9: Tabuľka *add\_db\_doctor\_input*

| Typ         | Formulár                | Databáza      |
|-------------|-------------------------|---------------|
| Hlavný      | Chci noční              | NOC H         |
| Hlavný      | Chci denní              | DEN H         |
| Hlavný      | Chci celý den           | DEN H a NOC H |
| Hlavný      |                         |               |
| Príjmový    | Chci noční              | NOC P         |
| Príjmový    | Chci denní              | DEN P         |
| Príjmový    | Chci celý den           | DEN P a NOC P |
| Príjmový    |                         |               |
| Kombinovaný | Chci přijmovou noční    | NOC P         |
| Kombinovaný | Chci příjmovou denní    | DEN P         |
| Kombinovaný | Chci příjmovou celý den | DEN P a NOC P |
| Kombinovaný | Chci hlavní noční       | NOC H         |
| Kombinovaný | Chci hlavní denní       | DEN H         |
| Kombinovaný | Chci hlavní celý den    | DEN H a NOC H |
| Kombinovaný |                         |               |

Tab. 3.2: Tabuľka konverzie požiadavok pre lekárov externistov

Je dôležité poznamenať, že pokiaľ externista nevyplní políčko vo formulári, nebude ani hodnota políčka uložená do databáze. Je to spôsob akým sa aj šetrí pamäť, pretože sa zbytočné hodnoty neukladajú do databáze.

U internistov je naopak potrebné uložiť všetky informácie, a preto každá vstupná hodnota má svoju variantu pre databázu. Je dôležité si všimnúť, že každý internista má rovnaké vstupné hodnoty avšak ich uloženie do databáze odpovedá iným hodnotám.
| <b>Typ</b>  | Formulár          | Databáza                |
|-------------|-------------------|-------------------------|
| Hlavný      | Nechci noční      | DEN H                   |
| Hlavný      | Nechci denní      | NOC H                   |
| Hlavný      |                   | DEN H nebo NOC H        |
| Hlavný      | Volno             | VOL H                   |
| Hlavný      | Plánuji dovolenou | DOV H                   |
| Príjmový    | Nechci noční      | DEN P                   |
| Príjmový    | Nechci denní      | NOC P                   |
| Príjmový    |                   | DEN P nebo NOC P        |
| Príjmový    | Volno             | VOL P                   |
| Príjmový    | Plánuji dovolenou | DOV P                   |
| Kombinovaný | Nechci noční      | DEN P neboDEN H         |
| Kombinovaný | Nechci denní      | NOC P nebo NOC H        |
| Kombinovaný |                   | DEN P DEN H NOC P NOC H |
| Kombinovaný | Volno             | VOL P nebo VOL H        |
| Kombinovaný | Plánuji dovolenou | DOV P nebo DOV H        |

Tab. 3.3: Tabuľka konverzie požiadavok pre lekárov internistov

### **3.6.5 Tabuľka add\_db\_psychologist\_output**

Tabuľka rozpisu pre psychológov [3.10](#page-36-0) obsahuje oproti vstupnej tabuľke naviac informáciu, či vygenerovaná služba bola nechcená. V prípade, že by v daný deň o danú službu nikto nemal záujem alebo by všetci plánovali dovolenku, tak sa táto informácia uloží do databáze.

| <b>■ add_db_psychologist_output</b> |              |  |  |  |  |  |
|-------------------------------------|--------------|--|--|--|--|--|
| <b>R</b> <sub>id</sub>              | bigint       |  |  |  |  |  |
| ■ date                              | date         |  |  |  |  |  |
| $\mathbb{H}$ shift                  | varchar(100) |  |  |  |  |  |
| <b>P</b> season id                  | bigint       |  |  |  |  |  |
| <b>P</b> user id                    | integer      |  |  |  |  |  |
| $\Box$ not_interested_shift         | boolean      |  |  |  |  |  |

<span id="page-36-0"></span>Obr. 3.10: Tabuľka *add\_db\_psychologist\_output*

Administrátor má možnosť prezerať výstupný rozpis a dokonca aj meniť službu

a priradiť ju inému psychológovi. Naviac sú v prehľade rozpisov (obr. [3.11\)](#page-37-0) pridané prídavné stĺpce, ktoré informujú administrátora o aký deň sa jedná a či to nebol sviatok. Na základe toho, je možné rýchlo zistiť príčinu, prečo nie je záujem o danú službu. Opäť sa ponúka možnosť filtrovania podľa obdobia či celého mena užívateľa a taktiež je možné radenie podľa určitých atribútov (najvhodnejšie nastavenie je filtrovanie podľa obdobia a zoradenie podľa služby a dátumu). Nasledujúci obrázok práve ukazuje prípad kedy nedošlo k neželanej službe avšak je tam deň, kedy bol sviatok.

| Domů > Add_Db > Rozpisy psychologů         |                                      |            |               |               |                         |               |                         |  |
|--------------------------------------------|--------------------------------------|------------|---------------|---------------|-------------------------|---------------|-------------------------|--|
| Vyberte položku Rozpis psychologů ke změně |                                      |            |               |               |                         |               |                         |  |
|                                            |                                      |            |               |               |                         |               |                         |  |
| Operace:                                   |                                      |            |               |               |                         |               | Provést<br>$\checkmark$ |  |
|                                            | Vybraných je 0 položek z celkem 100. |            |               |               |                         |               |                         |  |
| $\Box$                                     | <b>DATUM</b>                         | <b>DEN</b> | <b>SVÁTEK</b> | <b>SLUŽBA</b> | <b>JMÉNO A PŘÍJMENÍ</b> | <b>OBDOBÍ</b> | <b>CHTĚNÁ SLUŽBA</b>    |  |
| □                                          | 30. září 2022                        | pátek      | Ō             | Noční         | Miriam Mrkvicka         | 3 2022        | ◓                       |  |
| П                                          | 30. září 2022                        | pátek      | Q             | Denní         | Jakub Fialový           | 3_2022        | $\bullet$               |  |
| H                                          | 29. září 2022                        | čtvrtek    | Q             | Noční         | Natália Janíčková       | 3 2022        | Ø                       |  |
| □                                          | 29. září 2022                        | čtvrtek    | Q             | Denní         | Zuzana Sladkovicova     | 3 2022        | ◉                       |  |
| $\overline{\phantom{a}}$                   | 28. září 2022                        | středa     | ◓             | Noční         | Jakub Fialový           | 3 2022        | ◓                       |  |

<span id="page-37-0"></span>Obr. 3.11: Rozpis psychológov pre administrátora

### **3.6.6 Tabuľka add\_db\_doctor\_output**

Posledná tabuľka, ktorú popíšem, je tabuľka rozpisu pre lekárov [3.12.](#page-38-0) Je analogicky definovaná ako pri tabuľke rozpisu psychológov a opäť obsahuje hodnoty, na základe požiadaviek uvedených v kapitole [2.2.](#page-15-0) Tabuľka má jeden primárny kľúč a dva cudzie kľúče, pomocou ktorých sa odkazuje obdobie alebo užívateľa. Vo výstupe pre administrátora sú zobrazené dáta, ktoré sú načítané z tejto tabuľky.

| add_db_doctor_output                       |              |  |  |  |  |
|--------------------------------------------|--------------|--|--|--|--|
| <b>Le</b> id                               | bigint       |  |  |  |  |
| <b>Edate</b>                               | date         |  |  |  |  |
| <b>Fig. 7</b> not_interested_shift boolean |              |  |  |  |  |
| <b>P</b> season_id                         | bigint       |  |  |  |  |
| <b>Puser</b> id                            | integer      |  |  |  |  |
| $\blacksquare$ shift                       | varchar(100) |  |  |  |  |

<span id="page-38-0"></span>Obr. 3.12: Tabuľka *add\_db\_doctor\_output*

# <span id="page-38-1"></span>**3.7 Zobrazenie vstupného formulára a výstupného rozpisu**

Táto podkapitola popisuje akým spôsobom sú nahrávané požiadavky do databáze a následne zobrazované vo výstupe.

Užívateľ sa prihlási do webovej aplikácie a následne je presmerovaný na stránku, kde sú zobrazené všetky vygenerované obdobia v podobe zoznamu odkazov (linkov). Podľa názvu môže vstúpiť do daného obdobia, pričom existujú dve varianty zobrazenia linku. V prípade, že je obdobie ešte nevygenerované, zobrazí sa užívateľovi formulár na vyplnenie, kde je splnená podmienka zobrazujúcej sa uzávierky. Uzávierka, je doba do kedy je nutné vyplniť formulár. Keď daná doba uplynie, formulár sa uzavrie a zobrazí sa prázdny výstup. Výstup bude načítaný z databázy až po jeho vygenerovaní. Tlačidlo na stiahnutie bude fungovať až po vygenerovaní rozpisu. V opačnom prípade bude užívateľ presmerovaný na stránku, ktorá vysvetľuje, že výstup zatiaľ nebol vygenerovaný. Tlačidlo *Stáhnout* stiahne súbor vo formáte CSV a dá sa otvoriť v programe Excel a ďalej spracovávať. Opäť existujú 4 varianty výstupu podľa toho či je užívateľ:

- psychológ
- príjmový lekár
- hlavný lekár
- kombinovaný lekár alebo administrátor

Ak si užívateľ nechá otvorenú stránku s formulárom a medzitým nastane uzávierka, dáta sa neuložia a zamestnanec bude o tom informovaný.

Medzi výhody tohto zobrazenia patrí farebné odlíšenie sviatkov a víkendov. Ďalšie uľahčenie je, že sú pred-vyplnené očakávané hodnoty zamestnanca, a to v prípade externistu sú prázdne hodnoty, pretože externista píše len služby, o ktoré má záujem a existuje predpoklad, že taký služieb nie je veľa. Pre internistu je predvolená hod-

nota podľa, že mu daná služba vyhovuje, respektívne, že mu nevadí, keďže existuje predpoklad, že takých služieb je veľa. V prípade zabudnutia vyplnenia služieb, sa internistovi pred-vyplnia hodnoty[18](#page-39-0) hneď pred vygenerovaním služieb, ale externistovi sa dáta nevyplnia. V tom prípade, je ponechaná možnosť meniť výstupné rozpisy administrátorom.

Nižšie uvedené obrázky ukazujú vstupný formulár (obr. [3.13\)](#page-39-1) a výstupný rozpis (obr. [3.14\)](#page-40-0).

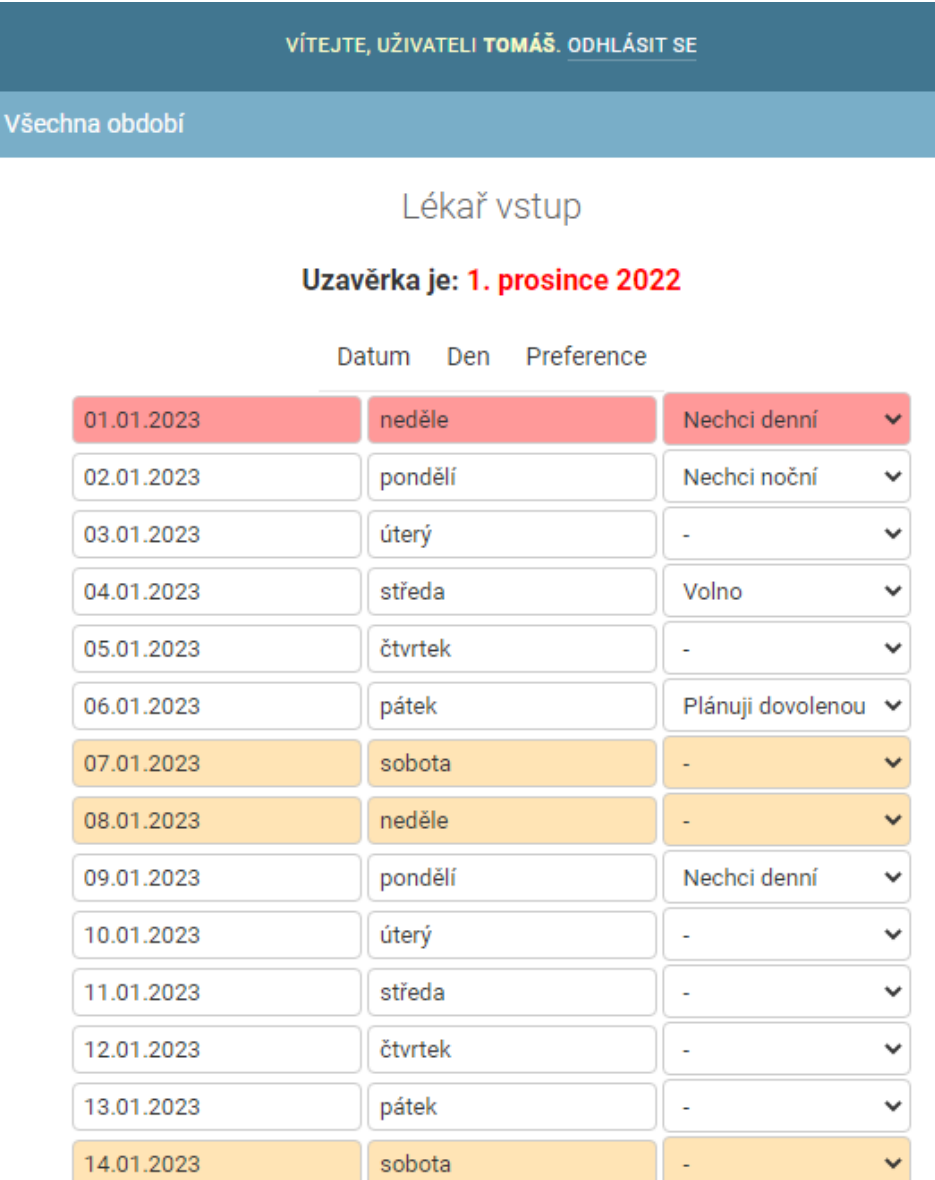

<span id="page-39-1"></span>Obr. 3.13: Vstupný formulár pre lekára internistu

<span id="page-39-0"></span><sup>18</sup>V databáze budú uložené hodnoty zadefinované ako záujem o všetky služby.

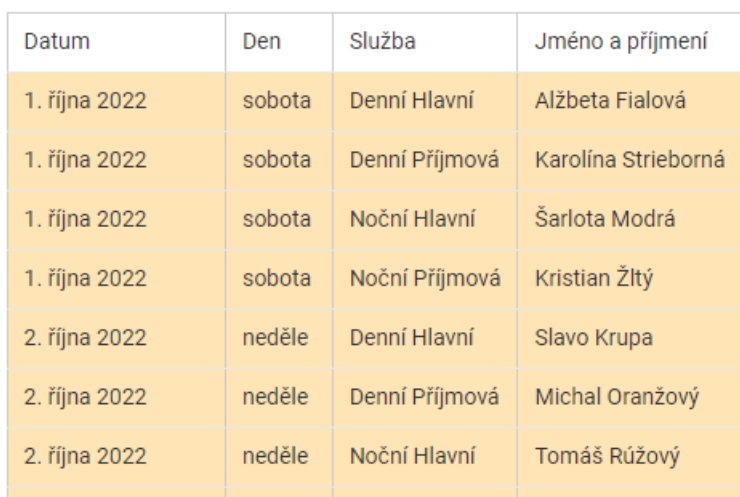

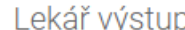

<span id="page-40-0"></span>Obr. 3.14: Výstupný rozpis pre lekára z pohľadu administrátora

# <span id="page-40-1"></span>**3.8 Algoritmus na generovanie automatizovaných služieb pre psychológov**

Algoritmus pre psychológov je inšpirovaný bakalárskou prácou [\[15\]](#page-53-0) a je prispôsobený novým požiadavkám uvedených v kapitole [2.1](#page-15-1) a zároveň aj použitým technológiám. Rovnomernosť služieb bude dosiahnutá penalizáciou. V tomto prípade bude zamestnanec vždy penalizovaný za pridelenie služby hodnotou -1. Keďže ostatní zamestnanci budú mať vyššie skóre, v ďalšom cykle budú uprednostňovaný práve zamestnanci s vyšším počtom bodov. Len psychológovia a administrátori vidia výstupy.

Na začiatku sú vyfiltrované záznamy z tabuliek *add\_db\_psychologist\_input* a *add\_db\_psychologist\_output* podľa zadaného obdobia.

Následne algoritmus prechádza postupne nevyplnené služby v poradí denná a potom nočná. Najskôr hľadá psychológa externistu a v ďalšom kroku psychológa internistu nasledovným spôsobom.

- 1. Vyfiltruje z tabuľky *add\_db\_psychologist\_input* externistov, ktorý chcú danú službu.
	- Sú zoradení zostupne, pričom, poradie maximálnych hodnôt v prípade zhody je ešte pomiešané.
- Ak existujú záznamy, tak je vybraný prvý záznam.
	- **–** Uloží službu do tabuľky výstupu *add\_db\_psychologist\_output* aj informáciu, že daná služba je chcená.
	- **–** Uloží prepočítané body do tabuľky *add\_db\_employee*.
- 2. Ak neexistujú záznamy, z tabuľky *add\_db\_psychologist\_input* sú vyfiltrovaní internisti, ktorí chcú danú službu okrem zamestnanca z predošlej služby.
	- Sú zoradení zostupne, pričom, poradie maximálnych hodnôt v prípade zhody je ešte pomiešané.
	- Ak existujú záznamy, tak je vybraný prvý záznam.
		- **–** Uloží službu do tabuľky výstupu *add\_db\_psychologist\_output* aj informáciu, že daná služba je chcená.
		- **–** Uloží prepočítané body do tabuľky *add\_db\_employee*.
- 3. Ak neexistujú záznamy, z tabuľky *add\_db\_psychologist\_input* sú vyfiltrovaní internisti, ktorí bez preferencie okrem zamestnanca z predošlej služby.
	- Sú zoradení zostupne, pričom, poradie maximálnych hodnôt v prípade zhody je ešte pomiešané.
	- Ak existujú záznamy, tak je vybraný prvý záznam.
		- **–** Uloží službu do tabuľky výstupu *add\_db\_psychologist\_output* aj informáciu, že daná služba je chcená.
		- **–** Uloží prepočítané body do tabuľky *add\_db\_employee*.
- 4. Ak neexistujú záznamy, z tabuľky *add\_db\_psychologist\_input* sú vyfiltrovaní internisti, ktorí chcú voľno okrem zamestnanca z predošlej služby.
	- Sú zoradení zostupne, pričom, poradie maximálnych hodnôt v prípade zhody je ešte pomiešané.
	- Ak existujú záznamy, tak je vybraný prvý záznam.
		- **–** Uloží službu do tabuľky výstupu *add\_db\_psychologist\_output* aj informáciu, že daná služba je nechcená.
		- **–** Uloží prepočítané body do tabuľky *add\_db\_employee*.
- 5. Ak neexistujú záznamy, z tabuľky *add\_db\_psychologist\_input* sú vyfiltrovaní internisti, ktorí chcú dovolenku okrem zamestnanca z predošlej služby.
	- Sú zoradení zostupne, pričom, poradie maximálnych hodnôt v prípade zhody je ešte pomiešané.
	- Zo záznamov je vybraný prvý záznam.
		- **–** Uloží službu do tabuľky výstupu *add\_db\_psychologist\_output* aj informáciu, že daná služba je nechcená.
		- **–** Uloží prepočítané body do tabuľky *add\_db\_employee*.

Zmeny urobené administrátorom uložené a zapísané do rozpisu aj do prehľadov. Prehľady sú jednotlivé počty služieb (počet denných služieb, počet nočných služieb, celkový počet služieb) vždy za dané obdobie.

# **3.9 Algoritmus na generovanie automatizovaných služieb pre lekárov**

Algoritmus pre lekárov je inšpirovaný bakalárskou prácou [\[15\]](#page-53-0) a upravený na základe zmien v požiadavkoch v kapitole [2.2](#page-15-0) a použitých technológií. Dochádza k rovnakému spôsobu penalizácie ako u psychológov [3.8.](#page-40-1) Ďalej bude dochádzať k vytvoreniu rozpisu pre príjmových aj hlavných lekárov zároveň avšak pri následnom zobrazení pre zamestnancov budú vidieť hlavní lekári hlavné služby, príjmoví lekári príjmové služby a jedine kombinovaným lekárom a administrátorom sa zobrazia rozpisy pre lekárov hlavných i príjmových. Tento algoritmus je komplikovanejší oproti algoritmu pre psychológov, lebo algoritmus prihliada aj na typ doktora. Ďalej kombinovaný lekár musí byť vynechaný zo zoznamu pre dennú príjmovú službu ak už slúži v danom dni dennú hlavnú službu.

Na začiatku sú vyfiltrované záznamy z tabuliek *add\_db\_doctor\_input* a *add\_db\_doctor\_output* podľa zadaného obdobia.

Následne algoritmus prechádza postupne nevyplnené služby v poradí denná hlavná, denná príjmová, nočná hlavná, nočná príjmová. Najskôr hľadá lekára externistu a potom lekára internistu nasledovným spôsobom.

- 1. Vyfiltruje z tabuľky *add\_db\_doctor\_input* externistov, ktorí chcú danú službu a vyhovujú z hľadiska typu typu lekára<sup>[19](#page-42-0)</sup>.
	- Sú zoradení zostupne, pričom, poradie maximálnych hodnôt v prípade zhody je ešte pomiešané.
	- Ak existujú záznamy, tak je vybraný prvý záznam.
		- **–** Uloží službu do tabuľky výstupu *add\_db\_doctor\_output* aj informáciu, že daná služba je chcená.
		- **–** Uloží prepočítané body do tabuľky *add\_db\_employee*.
- 2. Ak neexistujú záznamy, z tabuľky *add\_db\_doctor\_input* sú vyfiltrovaní lekári internisti, ktorí chcú danú službu (vyhovujú z hľadiska typu typu lekára) okrem zamestnancov z predošlej služby hlavnej i príjmovej. Taktiež je vynechaný zamestnanec s určenou službou v rovnakom čase $^{20}$  $^{20}$  $^{20}$ .
	- Sú zoradení zostupne, pričom, poradie maximálnych hodnôt v prípade zhody je ešte pomiešané.
	- Ak existujú záznamy, tak je vybraný prvý záznam.
		- **–** Uloží službu do tabuľky výstupu *add\_db\_doctor\_output* aj informáciu, že daná služba je chcená.
		- **–** Uloží prepočítané body do tabuľky *add\_db\_employee*.

<span id="page-42-0"></span> $19\mathrm{V}$  požiadavkách si externisti môžu zapísať akúkoľvek službu ak sú zadefinovaný ako kombinovaný, inak sa im uloží príslušný služba.

<span id="page-42-1"></span><sup>20</sup>Ak zamestnanec dostal službu dennú hlavnú službu už nemôže dostať dennú príjmovú službu

- 3. Ak neexistujú záznamy, z tabuľky *add\_db\_doctor\_input* sú vyfiltrovaní internisti, ktorí sú bez preferencie (vyhovujú z hľadiska typu lekára) okrem zamestnancov z predošlej služby hlavnej i príjmovej. Taktiež je vynechaný zamestnanec s určenou službou v rovnakom čase.
	- Sú zoradení zostupne, pričom, poradie maximálnych hodnôt v prípade zhody je ešte pomiešané.
	- Ak existujú záznamy, tak je vybraný prvý záznam.
		- **–** Uloží službu do tabuľky výstupu *add\_db\_doctor\_output* aj informáciu, že daná služba je chcená.
		- **–** Uloží prepočítané body do tabuľky *add\_db\_employee*.
- 4. Ak neexistujú záznamy, z tabuľky *add\_db\_doctor\_input* sú vyfiltrovaní internisti, ktorí chcú voľno (vyhovujú z hľadiska typu lekára) okrem zamestnancov z predošlej služby hlavnej i príjmovej. Taktiež je vynechaný zamestnanec s určenou službou v rovnakom čase.
	- Sú zoradení zostupne, pričom, poradie maximálnych hodnôt v prípade zhody je ešte pomiešané.
	- Ak existujú záznamy, tak je vybraný prvý záznam.
		- **–** Uloží službu do tabuľky výstupu *add\_db\_doctor\_output* aj informáciu, že daná služba je nechcená.
		- **–** Uloží prepočítané body do tabuľky *add\_db\_employee*.
- 5. Ak neexistujú záznamy, z tabuľky *add\_db\_doctor\_input*, sú vyfiltrovaní internisti, ktorí chcú dovolenku (vyhovujú z hľadiska typu lekára) okrem zamestnancov z predošlej služby hlavnej i príjmovej. Taktiež je vynechaný zamestnanec s určenou službou v rovnakom čase.
	- Sú zoradení zostupne, pričom, poradie maximálnych hodnôt v prípade zhody je ešte pomiešané.
	- Zo záznamov je vybraný prvý záznam.
		- **–** Uloží službu do tabuľky výstupu *add\_db\_doctor\_output* aj informáciu, že daná služba je nechcená.
		- **–** Uloží prepočítané body do tabuľky *add\_db\_employee*.

Zmeny urobené administrátorom uložené a zapísané do rozpisu aj do prehľadov. Prehľady sú jednotlivé počty služieb denné príjmové, nočné príjmové, denné hlavné, nočné hlavné a celkový počet vždy za dané obdobie.

## **3.10 Vývojové diagramy**

Diagramy zjednodušene ilustrujú rôzne procesy. Hlavným cieľom je zlepšenie porozumenia čitateľa.[\[4\]](#page-52-0) Sekvenčný diagram popisuje interakcie subjektov v časovej postupnosti zvislo nadol. V tomto prípade sa jedná o zobrazenie procesu vytvorenia rozpisu na zadané obdobie. Diagram [3.15](#page-44-0) poukazuje na komunikáciu medzi účastníkmi (administrátor, užívateľ - zamestnanec) a objektami v systéme.[\[12\]](#page-52-1)

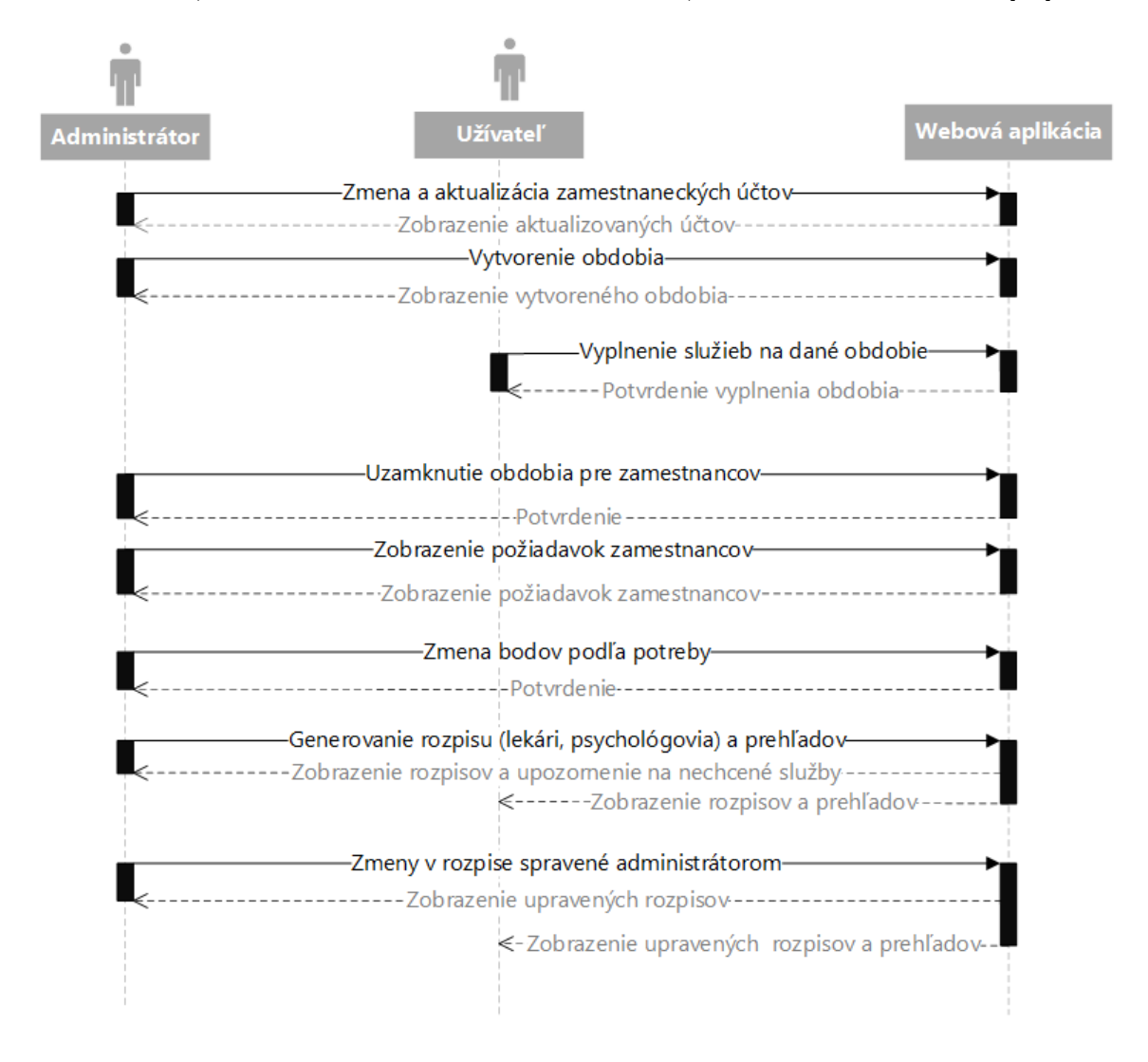

<span id="page-44-0"></span>Obr. 3.15: Sekvenčný vývojový diagram webovej aplikácie

Vývojové diagramy môžu reprezentovať rôzne algoritmy. Najlepšou formou ako pochopiť algoritmus a overiť si či správne funguje, je prejsť si ho s niekoľkými vstupmi a porovnať výstupy s tými očakávanými.[\[10\]](#page-52-2) Nasledujúci zjednodušený vývojový diagram [3.16](#page-45-0) je inšpirovaný zo zdroja [\[15\]](#page-53-0), pričom je upravený a popisuje všeobecné generovanie služieb pre zamestnancov na zadané obdobie. Jeho rozšírenejšia forma [A.2](#page-55-0) je dostupná v prílohe.

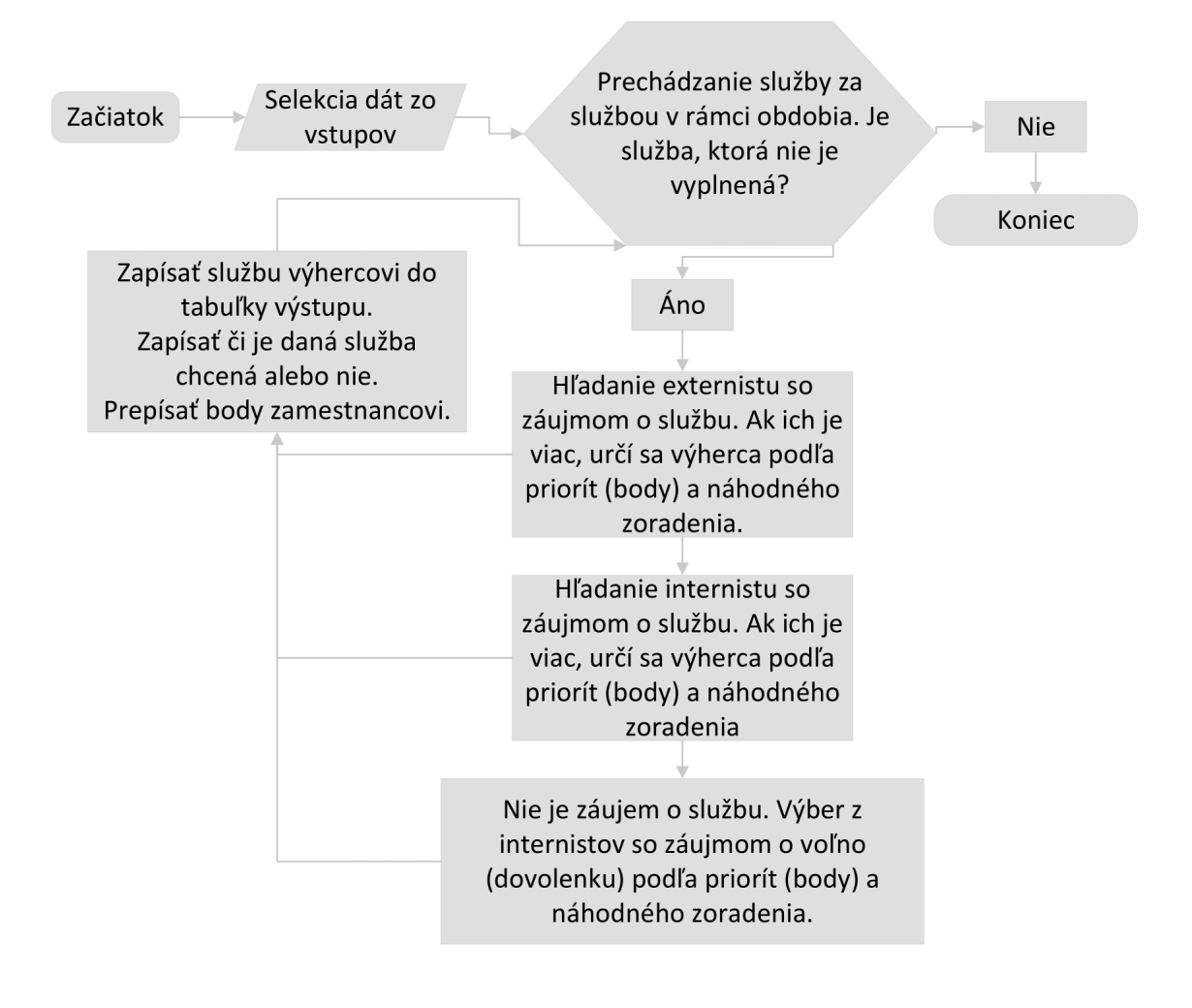

<span id="page-45-0"></span>Obr. 3.16: Vývojový diagram na generovanie rozpisu

### **3.11 Zhodnotenie vygenerovaných prehľadov služieb**

Táto podkapitola sa venuje vygenerovaným prehľadom služieb pre zadané trojme-sačné obdobie a porovnaniu s mojou bakalárskou prácou<sup>[\[15\]](#page-53-0)</sup>.

Psychológovia majú podľa tabuľky [3.17](#page-46-0) rovnomerný celkový počet služieb. Nízky počet služieb má externista Mária Žltá, ktorá si zvolila len dve služby. Zamestnanec s nulovým počtom služieb v danom období bol buď neaktívny zamestnanec alebo externista, ktorý v danom období nechcel slúžiť.

| Jméno a Příjmení  | Služba Denní | Služba Noční | Celkový počet |
|-------------------|--------------|--------------|---------------|
| Juraj Modrý       | 22           | 23           | 45            |
| Radoslav Zelený   | 0            | 0            | 0             |
| Karin Rúžová      | 23           | 23           | 46            |
| Mária Žltá        | 1            | 1            | 2             |
| Jozef Mrkvička    | 28           | 17           | 45            |
| Natália Janíčková | 18           | 28           | 46            |

<span id="page-46-0"></span>Obr. 3.17: Prehľad služieb pre psychológov

V ďalšej tabuľke [3.18](#page-47-0) sú zobrazení všetci lekári. Ich počet služieb je rovnomerný, čo s týka lekárov príjmových (približne 44) a lekárov hlavných (približne 35). Tomáš Rúžový (lekár kombinovaný) má viacej služieb príjmových ako hlavných. Dôvodom bol nižší počet aktívnych príjmových internistov (3) oproti aktívnym hlavným internistom (5). Externisti Petr Macháček a Rasťo Zlatý majú len pár služieb, pretože sú to externisti kombinovaní. Zvolili si len pár služieb, o ktoré mali záujem.

Timea Zlatá má nulový počet služieb, pretože bola pri generovaní daného obdobia neaktívna.

V prípade nespokojnosti výberu zamestnanca<sup>[21](#page-46-1)</sup> pre danú službu, môže administrátor priradiť službu inému zamestnancovi a tabuľka prehľadu služieb sa automaticky zmení.

<span id="page-46-1"></span><sup>&</sup>lt;sup>21</sup>Administrátor zistí, že o službu nebol záujem (všetci zamestnanci plánovali voľno alebo dovolenku) algoritmus vyberá náhodne podľa maximálneho počtu služieb.

| Jméno a Příjmení    | Denní Příjmová<br>Služba | Služba Noční Příjmová | Služba Denní Hlavní | Služba Noční Hlavní | Celkový počet |
|---------------------|--------------------------|-----------------------|---------------------|---------------------|---------------|
| Karolína Strieborná | 25                       | <u>م</u>              | $\circ$             | $\circ$             | 4             |
| Kristian Žltý       | 24                       | 20                    | 0                   | 0                   | 4             |
| Michal Oranžový     | $\frac{8}{10}$           | 26                    | $\circ$             | $\circ$             | 4             |
| Rasťo Zlatý         | O                        |                       |                     |                     | 8             |
| Timea Zlatá         | $\circ$                  | 0                     | $\circ$             | $\circ$             | $\circ$       |
| Alžbeta Fialová     | $\circ$                  | 0                     | 23                  | $\frac{2}{3}$       | 35            |
| Anna Purpurová      | $\overline{\phantom{0}}$ | S                     | $\circ$             | $\circ$             | 4             |
| Jano Junák          | $\circ$                  | 0                     | 0                   | 0                   | 0             |
| Petr Machaček       | $\overline{\phantom{0}}$ | ↽                     | $\circ$             | ۳                   | 8             |
| Jaroslav Béžový     | $\circ$                  | O                     | $\frac{5}{1}$       | 21                  | 36            |
| Šarlota Modrá       | $\circ$                  | 0                     | 22                  | $\overline{4}$      | 36            |
| Simona Zelená       | $\circ$                  | 0                     | H                   | $\frac{8}{1}$       | 35            |
| Slavo Krupa         | $\circ$                  | 0                     | 5                   | 23                  | 36            |
| Tomáš Rúžový        | $\overline{2}$           | 21                    |                     |                     | 45            |

<span id="page-47-0"></span>Obr. 3.18: Prehľad služieb pre lekárov

V nasledujúcom texte sa budem venovať porovnaniu prác. Hlavným rozdielom týchto prác je to, že diplomová práca sa zaoberá webovou aplikáciou (online) na rozdiel od bakalárskej práce (offline). Táto zmena zo sebou prináša použitie iných technológií a výrazne zjednodušené užívateľské použitie systému. Zamestnanec sa dokonca môže pripojiť aj z mobilného zariadenia a jeho jediné obmedzenie bude veľkosť obrazovky. Administrátor sa môže pripojiť z hociktorého počítača a nemusí byť viazaný na konkrétne zariadenie, kde systém bol spustený len lokálne ako to bolo v predošlej práci.

Legislatívne obmedzenia sa nezmenili oproti predošlej práci. Rovnako zostal zachovaný aj spôsob penalizácie služieb .

Algoritmy na generovanie služieb boli inšpirované bakalárskou prácou avšak boli rozšírené o kombinovaný typ lekára, ktorý môže slúžiť hlavné aj príjmové služby.

Kvôli zmene technológií, v diplomovej práci je využitý programovací jazyk Python. Pôvodne bol VBA<sup>[22](#page-48-0)</sup>, ktorý bol použitý aj v databázovom systéme Access, ale aj v Excely (vstupy, výstupy).

V diplomovej práci je využitý cloud Azure s prepojením na odlišnú databázu PostgreSQL. Celá komunikácia webovej aplikácie je sprostredkovaná frameworkom Django, ktorý ponúka aj správu účtov s dobrým zabezpečením a ochranou dát pred neželaným únikom. Práve ochrana dát v predošlej práci chýbala.

Vstupné formuláre v bakalárskej práci musel administrátor osobitne generovať pre jednotlivé tri typy v Excely. Následne ručne rozposlať formuláre zamestnancom. Ďalej formuláre pozbierať od zamestnancov a ukladať do špeciálnej zložky, ktorú systém potom načítaval. Načítavanie formulárov mohlo trvať aj niekoľko minút. V diplomovej práci, administrátor jednoducho vygeneruje obdobie kde nastaví uzávierku dokedy zamestnanci musia vyplniť formuláre. Ďalej informuje zamestnancov, že môžu vypĺňať formuláre. Týmto sa práca pre administrátora ohľadom vstupov končí. V administrátorskom rozhraní môže sledovať, kto všetko už formulár vyplnil.

V predošlej práci musel zamestnanec vypĺňať vo formulároch viaceré políčka pre kontrolu. V novom systéme táto činnosť odpadá. Zamestnancovi sa zobrazí len to, čo administrátor povolí nastavením obdobia a nastavením užívateľa. Generovanie rozpisov v bakalárskej práci opäť dlho trvalo. Vo webovej aplikácií čas generovania je omnoho kratší. Zároveň s rozpisom sa vygeneruje aj prehľad služieb, ktorý sa síce v bakalárskej práci dal stiahnuť avšak v diplomovej práci to už nebolo požiadavkou. Dôležitý je rozpis služieb a prehľady sú vždy dostupné vo online forme.

V diplomovej práci sa už neuchováva informácia dôvodu zadania služby práve danému zamestnancovi, lebo to nie dôležité. V prípade, že by administrátor chcel, môže sa pozrieť aké vstupy zamestnanci zadali na daný deň a zistí dôvod výberu

<span id="page-48-0"></span><sup>22</sup>Visual Basic for Application

zamestnanca. To čo sa po novom uchováva pre administrátora, je informácia či daná služba je chcená alebo došlo k tomu, že všetci zamestnanci si zvolili voľno alebo dovolenku. Výstupy vo forme CSV súboru si môže stiahnuť každý zamestnanec, predtým si to mohol stiahnuť len administrátor. Nasledujúce obrázky [3.19](#page-49-0) (prebraný s mojej bakalárskej práce[\[15\]](#page-53-0)) a [3.20](#page-50-0) sú upravené výstupy v programe Excel.

| Datum         | Den       | Denni              | Nocni             |
|---------------|-----------|--------------------|-------------------|
| 2019.01.01 Ut |           | Hana Junáková      | Katka Minárová    |
| 2019.01.02 St |           | Sylvie Lučenská    | Zuzana Turčaniová |
| 2019.01.03    | Ct        | Irena Rákovská     | Terezia Rúčková   |
| 2019.01.04    | Pa        | Kateřina Juričková | Adéla Latinová    |
| 2019.01.05    | <b>So</b> | Kateřina Juričková | Pavla Litzova     |
| 2019.01.06    | <b>Ne</b> | Hana Junáková      | Katka Minárová    |
| 2019.01.07    | Po        | Terezia Rúčková    | Zuzana Turčaniová |
| 2019.01.08    | Ut        | Pavla Litzova      | Adéla Latinová    |
| 2019.01.09    | <b>St</b> | Irena Rákovská     | Adéla Latinová    |
| 2019.01.10    | Ct        | Sylvie Lučenská    | Terezia Rúčková   |
| 2019.01.11    | Pa        | Irena Rákovská     | Sylvie Lučenská   |
| 2019.01.12 So |           | Zuzana Turčaniová  | Katka Minárová    |
| 2019.01.13    | Ne        | Hana Junáková      | Pavla Litzova     |
| 2019.01.14    | Po        | Terezia Rúčková    | Adéla Latinová    |
| 2019.01.15    | Ut        | Marcela Lutherová  | Hana Junáková     |
| 2019.01.16    | St        | Katka Minárová     | Pavla Litzova     |
| 2019.01.17    | Ct        | Zuzana Turčaniová  | Sylvie Lučenská   |
| 2019.01.18 Pa |           | Irena Rákovská     | Zuzana Turčaniová |

<span id="page-49-0"></span>Obr. 3.19: Výstupný Excel pre psychológov z bakalárskej práce

| Datum             | Den | Služba | Jméno a Příjmení  |
|-------------------|-----|--------|-------------------|
| 1.10.2022 sobota  |     | Denní  | Natália Janíčková |
| 1.10.2022 sobota  |     | Noční  | Juraj Modrý       |
| 2.10.2022 neděle  |     | Denní  | Karin Rúžová      |
| 2.10.2022 neděle  |     | Noční  | Jozef Mrkvička    |
| 3.10.2022 pondělí |     | Denní  | Karin Rúžová      |
| 3.10.2022 pondělí |     | Noční  | Juraj Modrý       |
| 4.10.2022 úterý   |     | Denní  | Karin Rúžová      |
| 4.10.2022 úterý   |     | Noční  | Jozef Mrkvička    |
| 5.10.2022 středa  |     | Denní  | Juraj Modrý       |
| 5.10.2022 středa  |     | Noční  | Mária Žltá        |
| 6.10.2022 čtvrtek |     | Denní  | Jozef Mrkvička    |
| 6.10.2022 čtvrtek |     | Noční  | Karin Rúžová      |
| 7.10.2022 pátek   |     | Denní  | Juraj Modrý       |
| 7.10.2022 pátek   |     | Noční  | Natália Janíčková |
| 8.10.2022 sobota  |     | Denní  | Karin Rúžová      |
| 8.10.2022 sobota  |     | Noční  | Natália Janíčková |
| 9.10.2022 neděle  |     | Denní  | Jozef Mrkvička    |
|                   |     |        |                   |

<span id="page-50-0"></span>Obr. 3.20: Stiahnutý CSV súbor otvorený a upravený pre psychológov z diplomovej práce

Ukážky výstupné rozpisov vo webovej aplikácií sú dostupné v prílohe [C](#page-68-0) alebo v podkapitole [3.7.](#page-38-1)

# **4 Záver**

V diplomovej práci bola vykonaná analýza požiadavkov pre automatizované plánovanie zdravotníckeho personálu (lekári, psychológovia). Zároveň boli popísané aj legislatívne obmedzenia zo zákonníka práce a pojmy, ktoré by mohli byť dôležité pre ujasnenie danej problematiky.

Výber programovacieho jazyka bol kľúčový pretože, podľa neho sa vyhľadávali konkrétne platformy, ktoré by mohli pomôcť preniesť navrhnutý systém do reálnej, používateľnej a praktickej formy. Vybrala som si programovací jazyk Python, ktorý komunikuje s frameworkom Django. Django má solídny model administratívneho rozhrania, ktoré výrazne zjednodušuje prácu ohľadom užívateľských účtov a má prístup k rôznym databázam pričom ja som si zvolila PostgreSQL. Cieľom bolo aby daný systém bol schopný fungovať kedykoľvek a kdekoľvek, pokiaľ je prístupný internet. Z tohto dôvodu bola zvolená cloudová služba Azure. Pripojenie PostgreSQL databázy na Azure bolo úspešné rovnako ako nahranie webovej aplikácie na Azure. Jednotlivé platformy systému sú bližšie popísané a odôvodnené v jednotlivých podkapitolách.

Ďalej práca obsahuje popis relačnej schémy databázy. Niektoré bloky relačnej schémy sú vysvetlené podrobnejšie aj s použitím v praxi. Uvedené vývojové diagramy popisujú generovanie výstupu a sekvenčný diagram sa zaoberá časovým sledom akcií účastníkov. Automatizovaný systém umožňuje generovanie služieb až na tri mesiace, pričom rešpektuje zadané požiadavky.

Môžem konštatovať, že oproti bakalárskej práci je tento systém užívateľský príjemnejší. Rozšírením práce by mohol byť algoritmus, ktorý by naviac bol ovplyvnený počtom odrobených sviatkov, počtom denných a nočných služieb či počtom odrobených víkendových dní.

### **Literatura**

- [1] ASHWIN, Joy. *11 Advantages of Django: Why You Should Use It* [online]. [cit. 2021-12-20]. Dostupné z: *<*[https://pythonistaplanet.com/](https://pythonistaplanet.com/advantages-of-django/) [advantages-of-django/](https://pythonistaplanet.com/advantages-of-django/)*>*
- [2] *Co je Django?* [online]. [cit. 2021-12-20]. Dostupné z: *<*[https://cs.](https://cs.education-wiki.com/9204530-what-is-django) [education-wiki.com/9204530-what-is-django](https://cs.education-wiki.com/9204530-what-is-django)*>*
- [3] ČÁPEK, David. *Lekce 3 Představení MVC a MVT architektury v Django* [online]. [cit. 2021-12-20]. Dostupné z: *<*[https://www.itnetwork.cz/python/](https://www.itnetwork.cz/python/django/predstaveni-mvc-a-mvt-architektury-v-django) [django/predstaveni-mvc-a-mvt-architektury-v-django](https://www.itnetwork.cz/python/django/predstaveni-mvc-a-mvt-architektury-v-django)*>*
- <span id="page-52-0"></span>[4] DEMEL, Jiří. *Grafy a jejich aplikace.*, Praha: Academia, 2002. ISBN 9788020009906.
- [5] *Digitální pevnost: Hash* [online]. [cit. 2022-05-11]. Dostupné z: *<*[https://www.](https://www.digitalnipevnost.cz/viki/hash) [digitalnipevnost.cz/viki/hash](https://www.digitalnipevnost.cz/viki/hash)*>*
- [6] *Django Software Foundation: User authentication in Django* [online]. [cit. 2022- 05-08]. Dostupné z: *<*[https://docs.djangoproject.com/en/dev/topics/](https://docs.djangoproject.com/en/dev/topics/auth/#django.contrib.auth.models.User) [auth/#django.contrib.auth.models.User](https://docs.djangoproject.com/en/dev/topics/auth/#django.contrib.auth.models.User)*>*
- [7] DVOŘÁK Pavel. *Django: Autentizace a autorizace* [online]. [cit. 2022-05-08]. Dostupné z: *<*[https://zdrojak.cz/clanky/](https://zdrojak.cz/clanky/django-autentizace-a-autorizace/) [django-autentizace-a-autorizace/](https://zdrojak.cz/clanky/django-autentizace-a-autorizace/)*>*
- [8] *intellipaat.com: What is PyCharm?* [online]. [cit. 2022-05-08]. Dostupné z: *<*<https://intellipaat.com/blog/what-is-pycharm/>*>*
- [9] JAYSHA. *Reset User Passwords in Django* [online]. [cit. 2022-05- 12]. Dostupné z: *<*[https://ordinarycoders.com/blog/article/](https://ordinarycoders.com/blog/article/django-password-reset) [django-password-reset](https://ordinarycoders.com/blog/article/django-password-reset)*>*
- <span id="page-52-2"></span>[10] KNUTH, Donald Ervin. *The art of computer programming.* 3rd ed. Reading, Mass.: Addison-Wesley, c1997. ISBN 9780201896855.
- [11] *Microsoft: Deploy a Python (Django or Flask) web app with PostgreSQL in Azure* [online]. [cit. 2022-05-12]. Dostupné z: *<*[https://docs.microsoft.com/](https://docs.microsoft.com/en-us/azure/app-service/tutorial-python-postgresql-app?) [en-us/azure/app-service/tutorial-python-postgresql-app?](https://docs.microsoft.com/en-us/azure/app-service/tutorial-python-postgresql-app?)*>*
- <span id="page-52-1"></span>[12] *Microsoft: Vytvorenie sekvenčného diagramu UML* [online]. [cit. 2021-01-03]. Dostupné z: *<*[https://support.](https://support.microsoft.com/sk-sk/office/vytvorenie-sekven%C4%8Dn%C3%A9ho-diagramu-uml-c61c371b-b150-4958-b128-902000133b26) [microsoft.com/sk-sk/office/vytvorenie-sekven%C4%8Dn%C3%](https://support.microsoft.com/sk-sk/office/vytvorenie-sekven%C4%8Dn%C3%A9ho-diagramu-uml-c61c371b-b150-4958-b128-902000133b26) [A9ho-diagramu-uml-c61c371b-b150-4958-b128-902000133b26](https://support.microsoft.com/sk-sk/office/vytvorenie-sekven%C4%8Dn%C3%A9ho-diagramu-uml-c61c371b-b150-4958-b128-902000133b26)*>*
- [13] MISTRY, Jigar. *Kompletný sprievodca programom Python pre vývoj aplikácií* [online]. [cit. 2021-12-20]. Dostupné z: *<*[https://www.spaceotechnologies.](https://www.spaceotechnologies.com/python-for-app-development/) [com/python-for-app-development/](https://www.spaceotechnologies.com/python-for-app-development/)*>*
- [14] MQ. *Lekce 2 Seznámení s Django frameworkem pro Python* [online]. [cit. 2021-12-20]. Dostupné z: *<*[https://www.itnetwork.cz/python/django/](https://www.itnetwork.cz/python/django/seznameni-s-django-frameworkem-pro-python) [seznameni-s-django-frameworkem-pro-python](https://www.itnetwork.cz/python/django/seznameni-s-django-frameworkem-pro-python)*>*
- <span id="page-53-0"></span>[15] JANÍČKOVÁ, Natália. *Systém pro plánování zdravotnických služeb*, [online]. Brno, 2020 [cit. 2021-11-10]. Dostupné z: *<*[https://www.vutbr.cz/studenti/](https://www.vutbr.cz/studenti/zav-prace/detail/126758) [zav-prace/detail/126758](https://www.vutbr.cz/studenti/zav-prace/detail/126758)*>*
- [16] Parlament Českej republiky *Zákoník práce 2021. Zákoník práce 2021* [online]. [cit. 2021-11-10]. Dostupné z URL: *<*[https://www.pracomat.cz/poradna/](https://www.pracomat.cz/poradna/zakonik-prace.html) [zakonik-prace.html](https://www.pracomat.cz/poradna/zakonik-prace.html)*>*
- [17] *Python Software Foundation: Comparing Python to Other Languages* [online]. [cit. 2021-12-20]. Dostupné z: *<*[https://www.python.org/doc/essays/](https://www.python.org/doc/essays/comparisons/) [comparisons/](https://www.python.org/doc/essays/comparisons/)*>*
- [18] *Python Software Foundation: What is Python? Executive Summary* [online]. [cit. 2021-12-20]. Dostupné z: *<*[https://www.python.org/doc/essays/](https://www.python.org/doc/essays/blurb/) [blurb/](https://www.python.org/doc/essays/blurb/)*>*
- [19] *Senetic: Co je to Microsoft Azure?* [online]. [cit. 2021-12-8]. Dostupné z: *<*<https://www.senetic.cz/azure/>*>*
- [20] *Seznam.cz : Email IMAP, POP3, SMTP* [online]. [cit. 2022-05-12]. Dostupné z: *<*<https://napoveda.seznam.cz/cz/email/imap-pop3-smtp/>*>*
- [21] ŠTRAUCH, Adam. *Python a Apache: hosting bezpečně přes WSGI* [online]. [cit. 2021-12-20]. Dostupné z: *<*[https://www.root.cz/clanky/](https://www.root.cz/clanky/python-a-apache-hosting-bezpecne-pres-wsgi/) [python-a-apache-hosting-bezpecne-pres-wsgi/](https://www.root.cz/clanky/python-a-apache-hosting-bezpecne-pres-wsgi/)*>*
- [22] *Techopedia Inc.: Primary Key* [online]. [cit. 2022-05-11]. Dostupné z: *<*[https:](https://www.techopedia.com/definition/5547/primary-key) [//www.techopedia.com/definition/5547/primary-key](https://www.techopedia.com/definition/5547/primary-key)*>*
- [23] *The PostgreSQL Global Development Group: About* [online]. [cit. 2021-12-25]. Dostupné z: *<*<https://www.postgresql.org/about/>*>*
- [24] *Tím Bezpečne na nete: Moje dáta v oblakoch čo je to cloud a ako funguje?* [online]. [cit. 2021-12-25]. Dostupné z: *<*[https://bezpecnenanete.eset.com/sk/it-bezpecnost/](https://bezpecnenanete.eset.com/sk/it-bezpecnost/moje-data-v-oblakoch-co-je-to-cloud-a-ako-funguje/) [moje-data-v-oblakoch-co-je-to-cloud-a-ako-funguje/](https://bezpecnenanete.eset.com/sk/it-bezpecnost/moje-data-v-oblakoch-co-je-to-cloud-a-ako-funguje/)*>*

**A Vývojové diagramy a schémy**

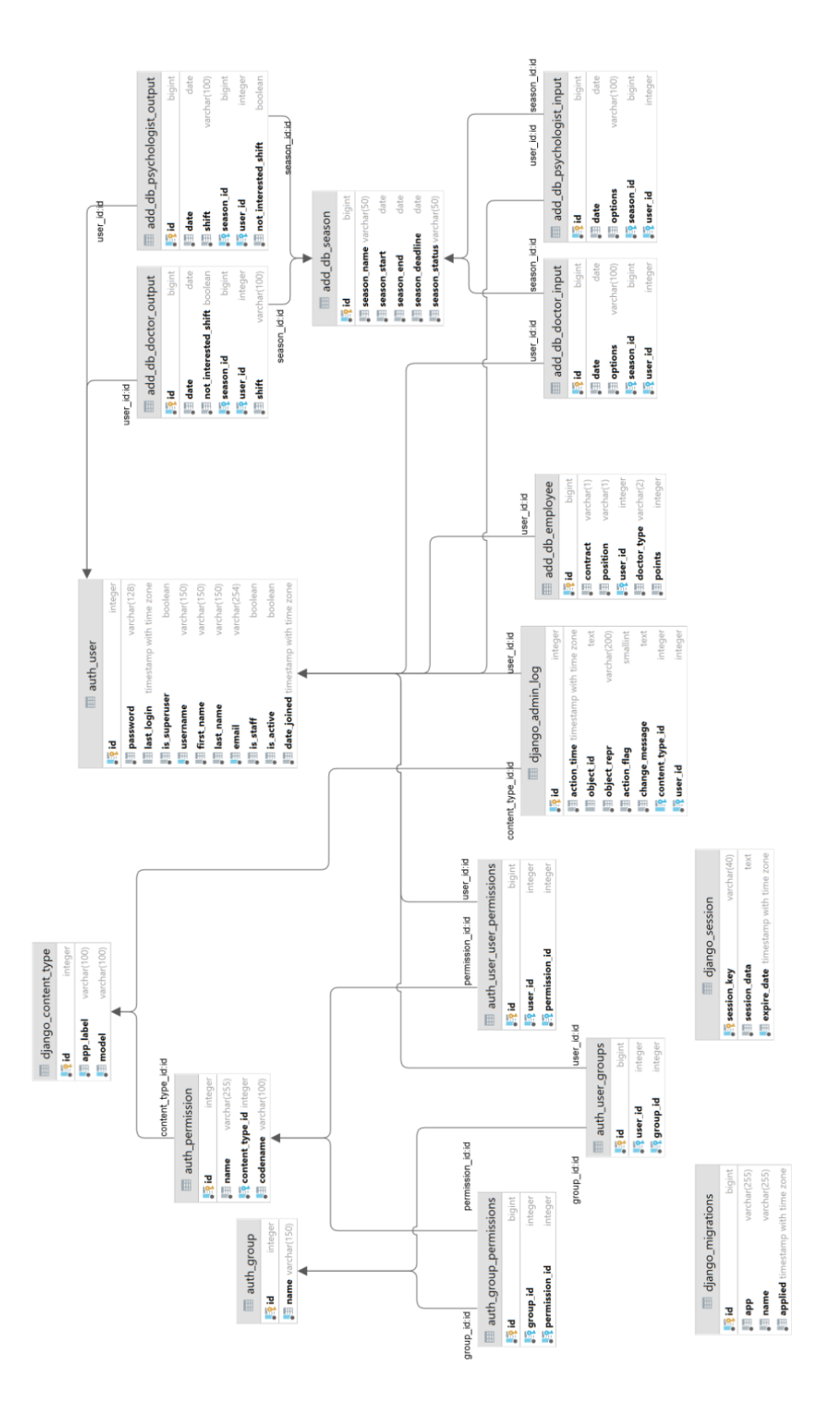

Obr. A.1: Relačná schéma

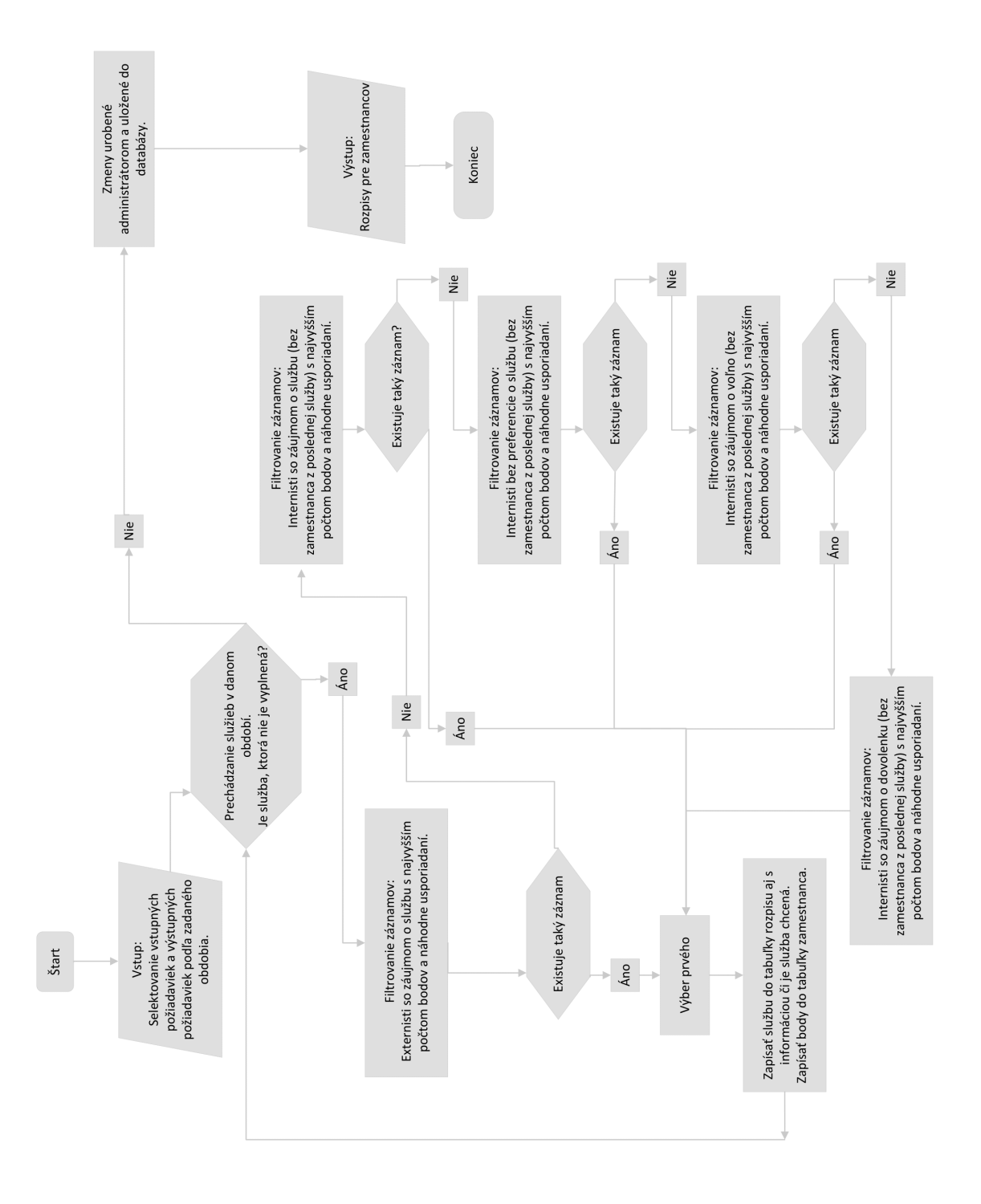

<span id="page-55-0"></span>Obr. A.2: Všeobecný vývojový diagram

# **B Návod na použitie – administrátor**

Obrázky [B.1](#page-56-0) až [B.16](#page-67-0) sú výstrižky z obrazovky.

- 1. Prihlásenie administrátora na adrese: *https://scheduling-system.azurewebsites.net/admin* alebo na *https://scheduling-system.azurewebsites.net/*
	- (a) Vyplniť užívateľské meno a heslo.
	- (b) Stlačiť tlačidlo na prihlásenie.

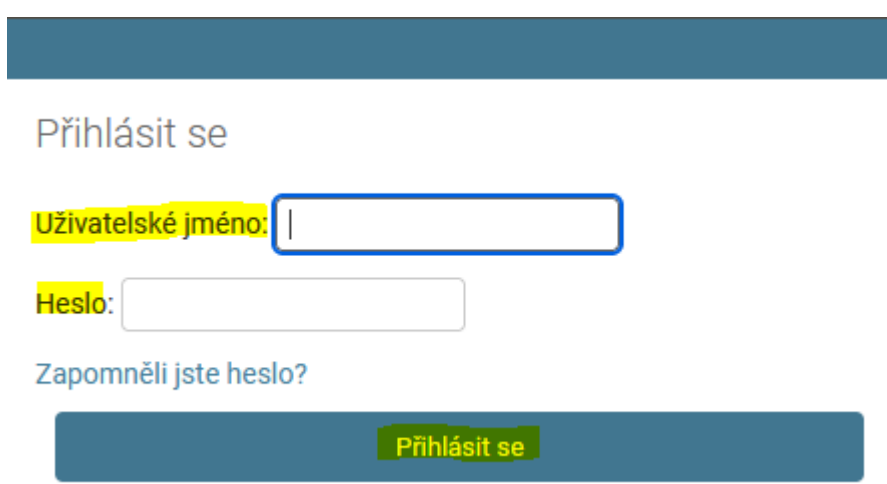

<span id="page-56-0"></span>Obr. B.1: Prihlásenie užívateľa

- 2. V prípade zabudnutia hesla kliknúť na odkaz: *Zapomněli jste heslo?*
	- (a) Vyplniť e-mail viazaný na účet
	- (b) Stlačiť tlačidlo na odoslanie e-mailu.

#### **Obnovení Hesla**

Zapomněli jste heslo? Zadejte níže svou e-mailovou adresu a my Vám zašleme pokyny k nastavení nového hesla.

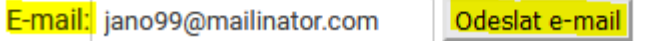

Obr. B.2: Obnovenie hesla

O Do vaší e-mailové schránky byla odeslána zpráva s pokyny pro obnovení hesla.

### Zpráva s obnovením hesla byla odeslána

#### Odeslání obnovení hesla

Pokyny k nastavení hesla jsme vám poslali e-mailem, pokud účet vámi zadaným e-mailem existuje. Měli byste je brzy obdržet. Pokud e-mail neobdržíte, ujistěte se, že jste zadali adresu, pod kterou jste se registrovali, a zkontrolujte složku se spamem.

Obr. B.3: Správa o obnovení

(c) Otvoriť e-mail a kliknúť na odkaz:

Dobrý den,

obdrželi jsme žádost o obnovení hesla k vašemu účtu pro tuto e-mailovou adresu. Chcete-li zahájit proces obnovení hesla k vašemu účtu, klikněte na níže uvedený odkaz.

https://scheduling-system.azurewebsites.net/reset/NA/b5f6p8-402f73397f84d95570ddf6f56d323c90/

Tento odkaz lze použít pouze jednou. Pokud potřebujete heslo znovu obnovit, navštivte prosím https://schedulingsystem.azurewebsites.net a požádejte o další obnovení.

Pokud jste tuto žádost nepodali, můžete tento e-mail jednoduše ignorovat.

S pozdravem, Tým webových stránek

Obr. B.4: E-mail

(d) Vyplniť nové heslo a potvrdiť heslo.

- (e) Stlačiť tlačidlo pre obnovenie hesla.
- (f) Kliknúť na odkaz *Přihlásit se*. Pri zadávaní použiť nové heslo.

### Zadejte nové heslo

#### Potvrzení obnovení hesla

Zadejte prosím své nové heslo.

#### Nové heslo:

- · Heslo nemůže být příliš podobné jinému údaji ve vašem účtu.
- · Heslo musí mít délku aspoň 8 znaků.
- · Vaše heslo nemůže být takové, které je často používané.
- · Vaše heslo nemůže být čistě číselné.

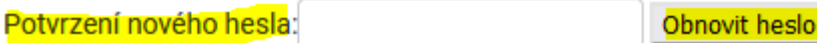

Obr. B.5: Zmena hesla

Heslo bylo obnoveno

#### Obnovení hesla dokončeno

Vaše heslo bylo nastaveno. Nyní se můžete přihlásit.

**Přihlásit se** 

Obr. B.6: Presmerovanie na prihlásenie

3. Po prihlásení je administrátor presmerovaný buď do správy aplikácie (administrátorské zobrazenie) alebo na stránku kde sú zobrazené obdobia. Podľa hornej lišty môže prepínať medzi nimi. V správe webu administrátor vidí nedávno vykonané akcie. Ďalej vidí 2 tabuľky, cez ktoré sa dostane do ďalších tabuliek a záznamov. Riadok so Skupinami nie je pre správu webu dôležitý, a preto sa s ním nebude pracovať. Ďalej bude popísaný postup ako spravovať webovú aplikáciu.

#### Správa systému Django

VÍTEJTE, UŽIVATELI NATÁLIA. ZOBRAZENÍ WEBU / ZMĚNIT HESLO / ODHLÁSIT SE

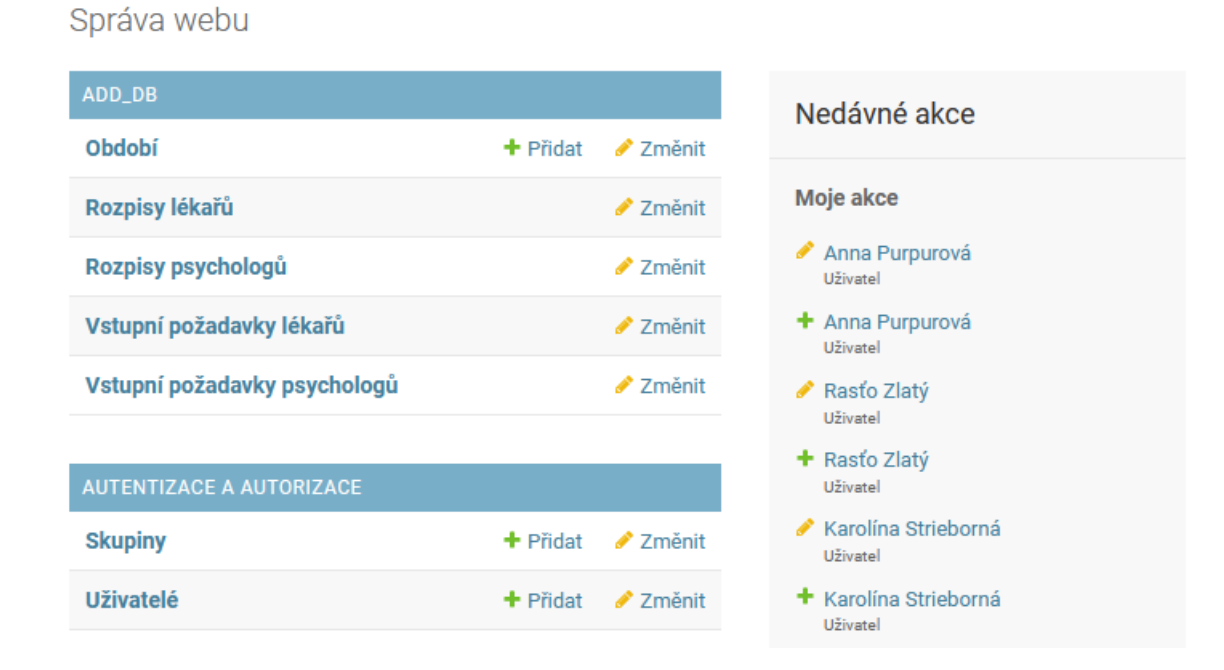

Obr. B.7: Zobrazenie administrátorského rozhrania

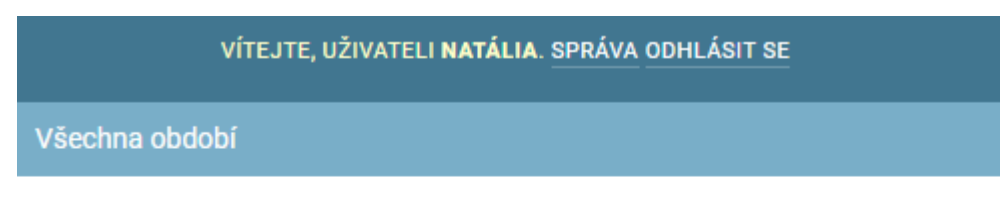

#### 2023\_1

#### 2022\_4 Psychológ

#### 2022\_4 Lékař

Obr. B.8: Zobrazenie období pre administrátora

#### 4. Správa užívateľov

**College** 

(a) Po kliknutí na riadok s užívateľmi sa zobrazí prehľad užívateľov, kde sú popísané základné informácie. Užívateľov je možné pridávať. Po kliknutí na konkrétneho užívateľa je možná zmena určitých parametrov. Taktiež je možná filtrácia záznamov.

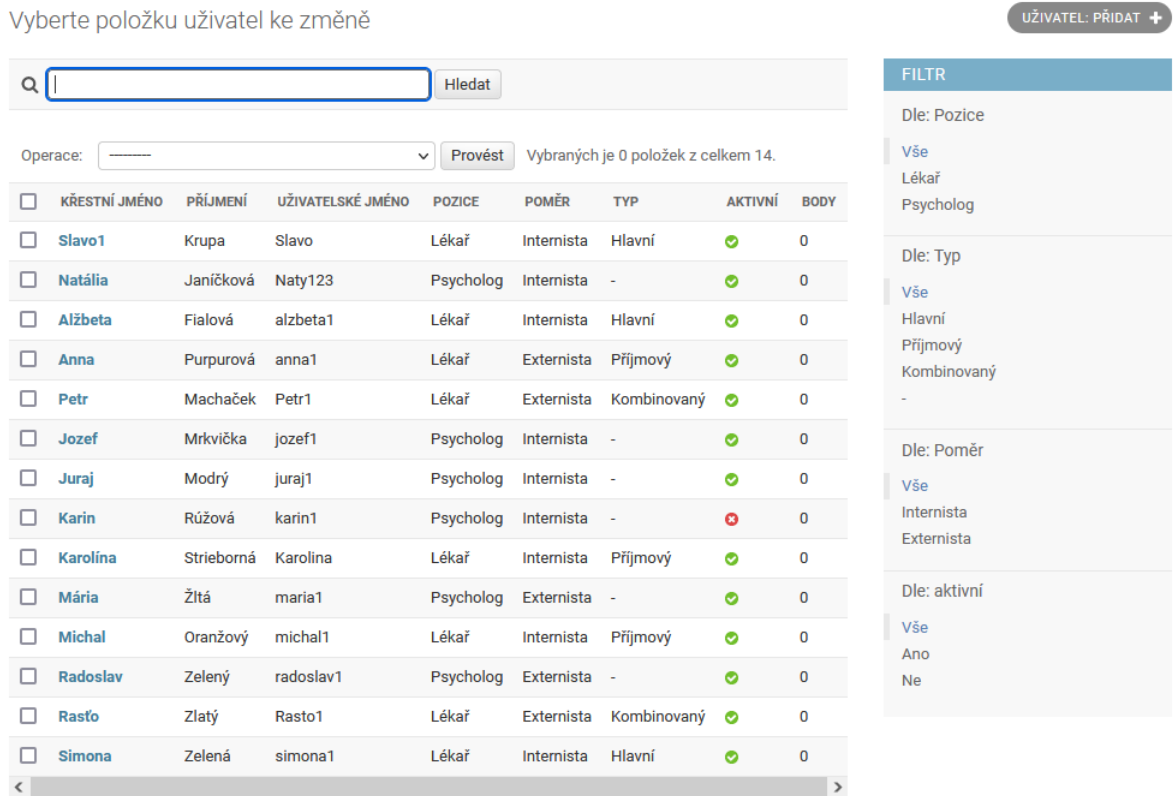

#### Obr. B.9: Zoznam užívateľov

- (b) Pri pridaní sa zobrazí stránka, kde treba vyplniť údaje.
	- Užívateľské meno sa nastaví raz a už sa ďalej nemení.
	- Meno a priezvisko sa môže meniť.
	- E-mailová adresa musí byť unikátna a môže sa meniť.
	- Heslo musí spĺňať uvedené podmienky.
	- Super-užívateľ a Administrátorský prístup sa prideľujú len prípade, že daný zamestnanec bude aj administrátor (môže ich byť viac).
	- Pomer, pozícia, typ musia byť povolenou kombináciou inak údaje nebudú uložené.
		- **–** Lekár nemôže mať typ *-*.
		- **–** Lekár externista sa všeobecne zadáva ako kombinovaný typ, avšak sú povolené aj iné hodnoty.
		- **–** Psychológ má hodnotu pre typ vždy *-*.
- **–** Neodporúča sa po vygenerovaní či vyplnení rozpisu meniť tieto hodnoty. Pre zachovanie konzistencie je lepšie užívateľovi vytvoriť nový účet a e-mail nahradiť neexistujúcim e-mailom.
- Body je vhodné nastaviť vždy na 0. Ak sa nebudú nulovať body ostatným užívateľom, treba užívateľovi dať podobný typ bodov ako majú ostatní zamestnanci s rovnakým nastavením.
- Aktívnosť zamestnanca sa vytvorením nastaví. Pri úprave užívateľa je možné ju potom zmeniť, rovnako ako aj iné parametre.
- Po skončení úprav kliknúť na domov.

#### uživatel: přidat

Nejdříve zadejte uživatelské jméno a heslo. Poté budete moci upravovat více uživatelských nastavení.

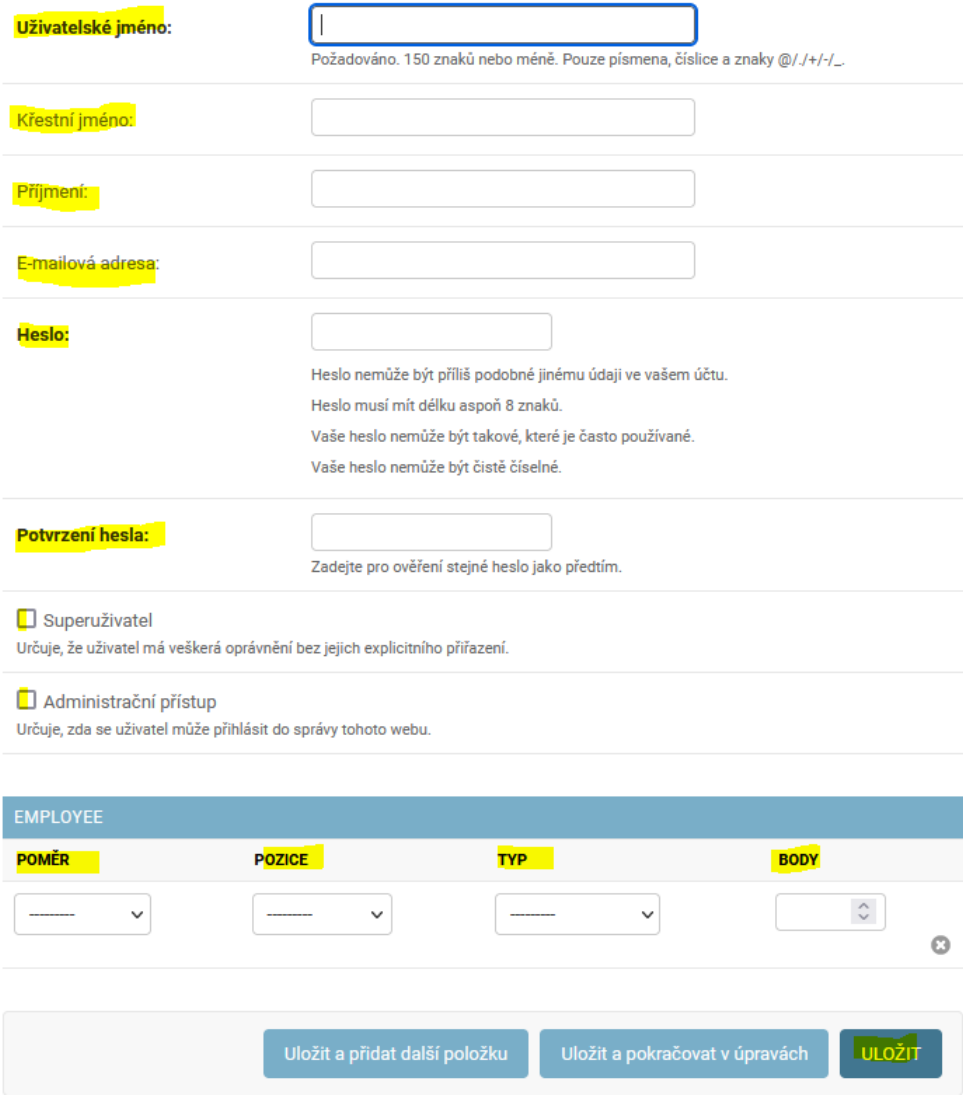

Obr. B.10: Pridanie užívateľa

Ďalej je potrebné hodnoty uložiť či pokračovať v úprave.

- 5. Po nastavení zamestnancov je odporúčané vynulovať body. Keďže toto je len plánovací rozpis reálne mohli zamestnanci mať iné počty a typy služieb s iným počtom bodov. Je len na administrátorovi či bude aktualizovať rozpisy. Táto operácia sa robí v zozname všetkých užívateľov, kde je potrebné zaškrtnúť užívateľom jednotlivo alebo hromadne cez krížik vedľa názvu stĺpca. Následne v operáciach vybrať vynulovanie bodov z rolovacieho zoznamu.
- 6. Oznámiť zamestnancom, že je treba vyplniť formulár do konca uzávierky. To či zamestnanci vyplnili formulár je možné sledovať vo vstupoch pre psychológov a lekárov.

#### Domů » Add\_Db » Vstupní požadavky psychologů

Vyberte položku Vstupní požadavky psychologů ke změně

| Operace:                             |                                              |                                        |                  | <b>FILTR</b>                                  |
|--------------------------------------|----------------------------------------------|----------------------------------------|------------------|-----------------------------------------------|
| Provést                              | Vybraných je 0 položek z celkem 100.         |                                        |                  | <b>≭</b> Zrušit všechny filtry                |
| <b>DATUM</b><br>- 1<br>1. ledna 2022 | <b>POŽADAVEK</b><br>Chci denní<br>nebo noční | <b>JMÉNO A PŘÍJMENÍ</b><br>Juraj Modrý | OBDOBÍ<br>1_2022 | Dle: Období<br>Vše<br>3 2022<br>1_2023        |
| 1. ledna 2022<br>H                   | Chci denní<br>nebo noční                     | Jozef Mrkvička                         | 1 2022           | 4 2022<br>1_2022                              |
| 1. ledna 2022                        | Chci denní<br>nebo noční                     | Natália<br>Janíčková                   | 1 2022           | 2 2022                                        |
| 2. ledna 2022                        | Chci denní<br>nebo noční                     | Juraj Modrý                            | 1 2022           | Dle: Uživatel<br>Vše<br>Slavo1 Krupa          |
| 2. ledna 2022                        | Chci denní<br>nebo noční                     | Jozef Mrkvička                         | 1 2022           | Natália Janíčková<br>Alžbeta Fialová          |
| 2. ledna 2022<br>- 1                 | Chci denní<br>nebo noční                     | Natália<br>Janíčková                   | 1 2022           | Anna Purpurová<br>Jano Junák<br>Petr Machaček |
| 3. ledna 2022                        | Chci denní<br>nebo noční                     | Juraj Modrý                            | 1 2022           | Jaroslav Béžový<br>Jozef Mrkvička             |
| 3. ledna 2022                        | Chci denní<br>nebo noční                     | Jozef Mrkvička                         | 1 2022           | Juraj Modrý<br>Karin Rúžová                   |

Obr. B.11: Vstupné požiadavky pre psychológa

Domů » Add\_Db » Vstupní požadavky lékařů

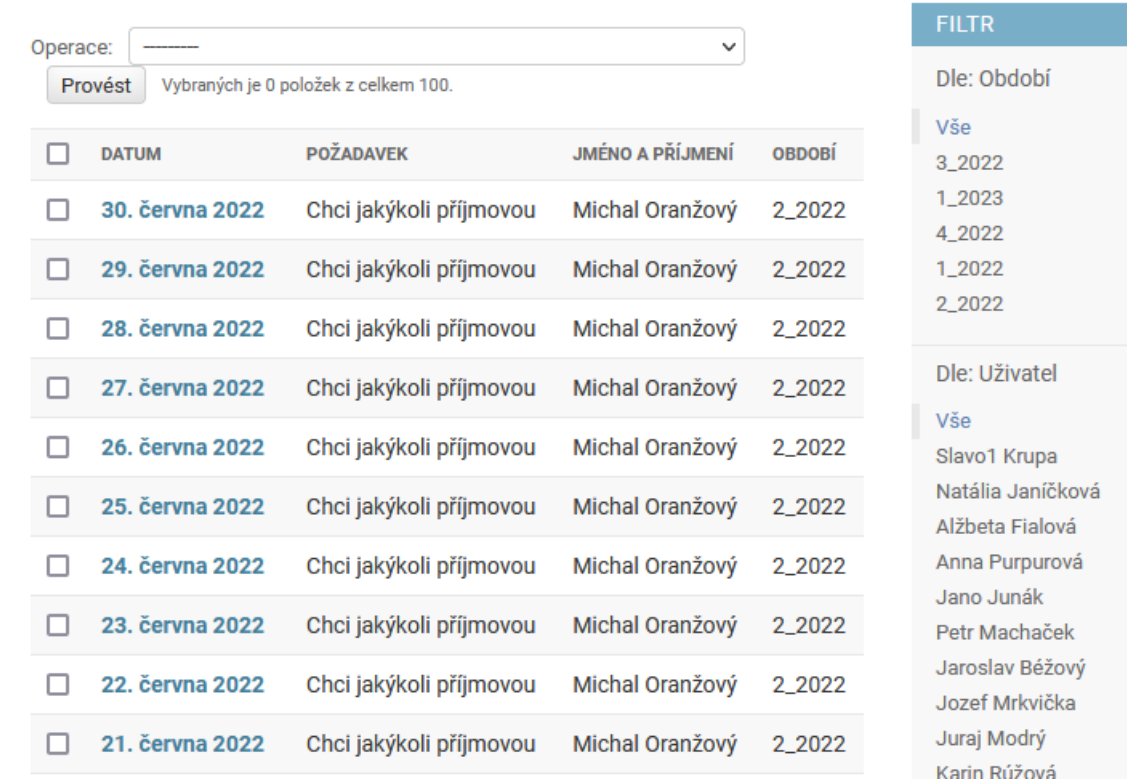

#### Vyberte položku Vstupní požadavky lékařů ke změně

Obr. B.12: Vstupné požiadavky pre lekára

7. Generovanie rozpisov pre nové obdobie a po uzávierke.

- (a) Po kliknutí na obdobie je administrátor presmerovaný na zoznam období.
- (b) Označiť obdobie, pre ktoré sa bude rozpis generovať.
- (c) V operáciach zvoliť v zozname hodnotu na generovanie rozpisov.
- (d) Stlačiť tlačidlo *Provést*. [1](#page-63-0) Dĺžka generovania závisí od počtu dní, pre ktoré sa služby musia vyplniť. Zároveň sa pred generovaním vyplnia zadefinované hodnoty zamestnancom, ktorí zabudli vyplniť formulár. Po stlačení tlačidla na obnovenie stránky bude zobrazený stav obdobia. Ak je obdobie vygenerované, tak hodnota stavu sa zmení.

<span id="page-63-0"></span><sup>1</sup>Operácia zlyhá ak je nesprávne zvolené obdobie, uzávierka v budúcnosti alebo málo aktívnych zamestnancov.

#### Vyberte položku Období ke změně

OBDOBÍ: PŘIDAT +

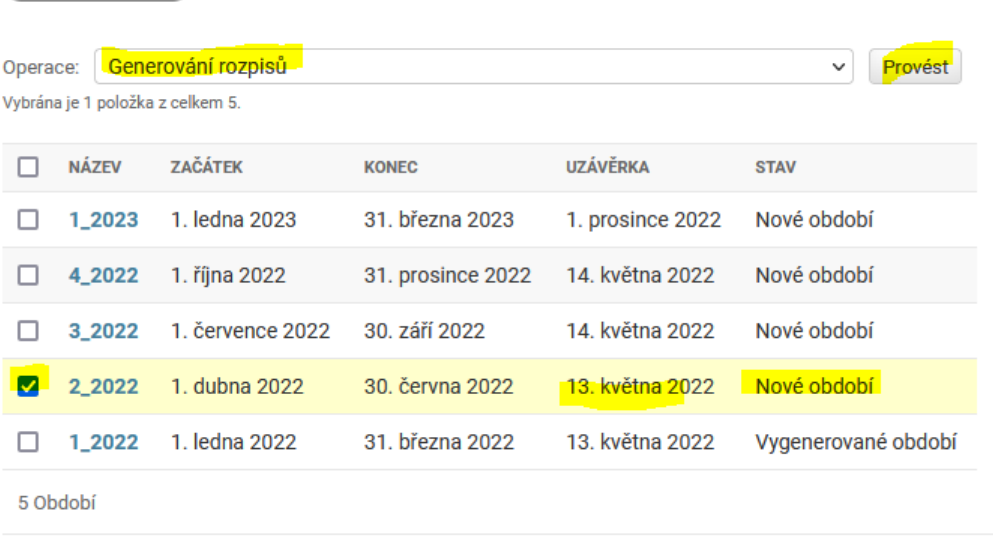

Obr. B.13: Generovanie rozpisov

- 8. Kontrola a zmena výstupov pre psychológov a lekárov.
	- (a) Najvhodnejšie je filtrovať rozpis podľa obdobia a potom zoradiť podľa služby a dátumu.

|                                    |                                            | <b>FILTR</b> | Dle: Období                          | 3_2022<br>Vše                      | 1_2023<br>4_2022 | 1_2022            | 2_2022            | Dle: Uživatel  | Natália Janíčková<br>Vše | Jozef Mrkvička<br>Juraj Modrý | Karin Rúžová   | Radoslav Zelený<br>Mária Žltá |                |                   |
|------------------------------------|--------------------------------------------|--------------|--------------------------------------|------------------------------------|------------------|-------------------|-------------------|----------------|--------------------------|-------------------------------|----------------|-------------------------------|----------------|-------------------|
|                                    |                                            |              |                                      | CHTĚNÁ SLUŽBA                      | 0                | ၜ                 | ၜ                 | Ø              | ၜ                        | ၜ                             | ၜ              | ၜ                             | 0              | Ø                 |
|                                    |                                            |              |                                      | OBDOBÍ                             | 1_2022           | 1_2022            | 1_2022            | 1_2022         | 1_2022                   | 1_2022                        | 1_2022         | 1_2022                        | 1_2022         | 1_2022            |
|                                    |                                            |              | Provést<br>>                         | <b>JMÉNO A PŘÍJMENÍ</b>            | Juraj Modrý      | Natália Janíčková | Natália Janíčková | Jozef Mrkvička | Jozef Mrkvička           | Juraj Modrý                   | Jozef Mrkvička | Juraj Modrý                   | Jozef Mrkvička | Natália Janíčková |
|                                    |                                            |              |                                      | <b>SLUŽBA</b>                      | Noční            | Denní             | Noční             | Denní          | Noční                    | Denní                         | Noční          | Denní                         | Noční          | Denní             |
|                                    |                                            |              |                                      | <b>SVÅTEK</b>                      | 0                | Ø                 | o                 | o              | O                        | Ø                             | Θ              | o                             | O              | O                 |
|                                    |                                            |              |                                      | DEN                                | sobota           | sobota            | neděle            | neděle         | pondělí                  | pondělí                       | úterý          | úterý                         | středa         | středa            |
| Domů > Add_Db > Rozpisy psychologů | Vyberte položku Rozpis psychologů ke změně |              | Vybraných je 0 položek z celkem 100. | $\triangleleft$<br>$\square$ DATUM | 1. ledna 2022    | 1. ledna 2022     | 2. ledna 2022     | 2. ledna 2022  | 3. ledna 2022            | 3. ledna 2022                 | 4. ledna 2022  | 4. ledna 2022                 | 5. ledna 2022  | 5. ledna 2022     |
|                                    |                                            |              | Operace:                             |                                    |                  |                   | J                 |                |                          |                               |                |                               | О              |                   |
|                                    |                                            |              |                                      |                                    |                  |                   |                   |                |                          |                               |                |                               |                |                   |

Obr. B.14: Výstupné rozpisy pre psychológa

|                  | Domů > Add_Db > Rozpisy lékařů         |         |               |                                 |                                                                     |               |               |
|------------------|----------------------------------------|---------|---------------|---------------------------------|---------------------------------------------------------------------|---------------|---------------|
|                  | Vyberte položku Rozpis lékařů ke změně |         |               |                                 |                                                                     |               |               |
|                  | Operace:                               |         |               |                                 | Provést Vybraných je 0 položek z celkem<br>$\overline{\phantom{a}}$ |               |               |
| $\overline{100}$ | $\frac{4}{1}$<br><b>DATUM</b>          | DEN     | <b>SVÁTEK</b> | $\overline{2}$<br><b>SLUŽBA</b> | <b>JMÉNO A PŘÍJMENÍ</b>                                             | OBDOBÍ        | CHTĚNÁ SLUŽBA |
|                  | 1. dubna 2022                          | pátek   | Ō             | Denní Hlavní                    | Tomáš Rúžový                                                        | 2_2022        | Ø             |
|                  | 1. dubna 2022                          | pátek   | Ó             | Denní Přijmová                  | Kristian Žltý                                                       | 2_2022        | Ø             |
|                  | 1. dubna 2022                          | pátek   | Ō             | Noční Hlavní                    | Simona Zelená                                                       | 2_2022        | 0             |
|                  | 1. dubna 2022                          | pátek   | o             | Noční Přijmová                  | Karolína Strieborná                                                 | 2_2022        | O             |
|                  | 2. dubna 2022                          | sobota  | o             | Denní Hlavní                    | Jaroslav Béžový                                                     | 2_2022        | 0             |
|                  | 2. dubna 2022                          | sobota  | Ó             | Denní Přijmová                  | Michal Oranžový                                                     | 2_2022        | Ø             |
|                  | 2. dubna 2022                          | sobota  | o             | Noční Hlavní                    | Slavo1 Krupa                                                        | 2_2022        | 0             |
|                  | 2. dubna 2022                          | sobota  | O             | Noční Přijmová                  | Karolína Strieborná                                                 | 2_2022        | Ø             |
|                  | 3. dubna 2022                          | neděle  | o             | Denní Hlavní                    | Šarlota Modrá                                                       | 2_2022        | 0             |
|                  | 3. dubna 2022                          | neděle  | Ō             | Denní Přijmová                  | Michal Oranžový                                                     | 2_2022        | Ø             |
|                  | 3. dubna 2022                          | neděle  | o             | Noční Hlavní                    | Alžbeta Fialová                                                     | 2_2022        | စ             |
|                  | 3. dubna 2022                          | neděle  | Ó             | Noční Přijmová                  | Tomáš Rúžový                                                        | 2_2022        | Ø             |
|                  | 4. dubna 2022                          | pondělí | Ō             | Denní Hlavní                    | Jaroslav Béžový                                                     | 2_2022        | 0             |
|                  | 4. dubna 2022                          | pondělí | Ō             | Denní Přijmová                  | Kristian Žltý                                                       | 2_2022        | Ø             |
|                  |                                        | Ì       |               | 医皮肤细胞                           | ì<br>ţ                                                              | $\frac{1}{2}$ |               |

Obr. B.15: Výstupné rozpisy pre lekára

- 9. Zmena služby je možná po kliknutí na konkrétny dátum služby.
- 10. Mazanie je vysoko nedoporučené, lebo nie je službu možné opätovne pridať.
- 11. Výber zamestnanca je pre službu v rozpise psychológov vždy psychológ. V rozpise pre lekárov je to vždy lekár avšak je to zoznam všetkých lekárov. Treba sa vyvarovať chyby aby administrátor nezadal hlavnú službu príjmovému lekárovi, čo je zakázaná kombinácia.
- 12. Rozpisy sa sťahujú cez zobrazenie webu s kliknutím na vygenerovaný odkaz pre psychológa alebo lekára.

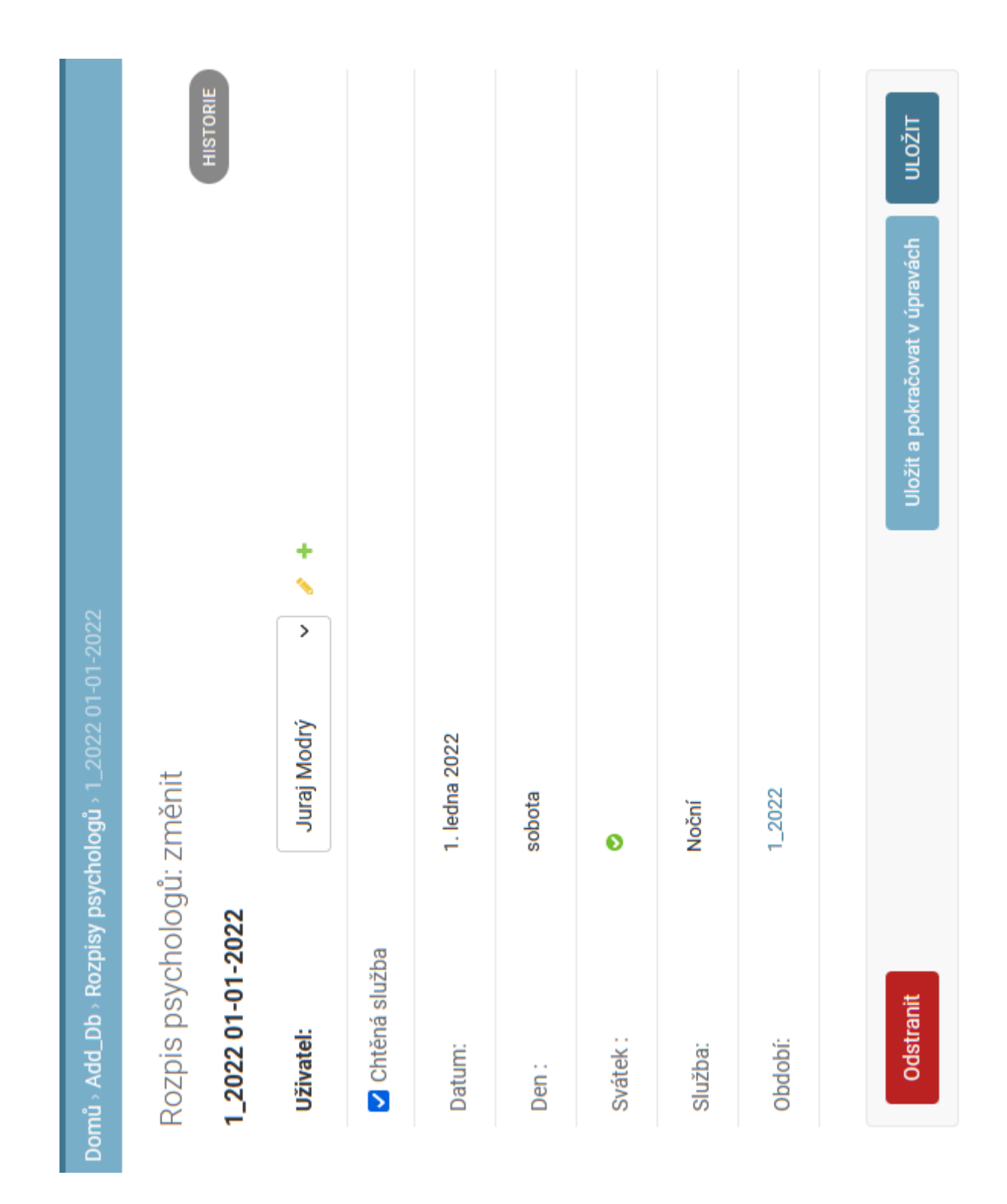

<span id="page-67-0"></span>Obr. B.16: Zmena služby pre psychológa

# <span id="page-68-0"></span>**C Návod na použitie – zamestnanec**

Obrázky [C.1](#page-68-1) až [C.5](#page-71-0) sú výstrižky z obrazovky.

- 1. Prihlásiť sa ako je uvedené v predošlej prílohe. Rovnaký postup platí aj pre obnovu hesla.
- 2. Po prihlásení sa zobrazia obdobia. Po kliknutí na odkaz obdobia sa zobrazí:

| VÍTEJTE, UŽIVATELI JARMILA. ODHLÁSIT SE |
|-----------------------------------------|
| Všechna období                          |
|                                         |
| 2023_1                                  |
| 2022_4                                  |
| 2022_3                                  |
| 2022_2                                  |
| 2022_1                                  |
|                                         |

<span id="page-68-1"></span>Obr. C.1: Zobrazenie všetkých období pre zamestnanca

- (a) Formulár na vyplnenie podľa nastavenia užívateľa:
	- i. Po vyplnení je potrebné formulár uložiť.

#### Psycholog vstup

#### Uzavěrka je: 16. května 2022

Datum Den Preference

#### 01.05.2022 neděle Nechci noční  $\checkmark$ 02.05.2022 Nechci denní pondělí  $\checkmark$ 03.05.2022 úterý Ļ,  $\checkmark$ 04.05.2022 středa Volno  $\checkmark$ 05.05.2022 Plánuji dovolenou v čtvrtek 06.05.2022 pátek  $\mathbb{Z}$  $\checkmark$ 07.05.2022 sobota  $\bar{\gamma}$  $\checkmark$ 08.05.2022 neděle  $\ddot{\phantom{1}}$ Ġ, 09.05.2022 pondělí  $\mathbb{Z}$  $\checkmark$ 10.05.2022 úterý Ġ,  $\checkmark$

#### Obr. C.2: Vstupný formulár pre psychológa

#### Lékař vstup

#### Uzavěrka je: 16. května 2022

| Datum Den Preference |         |                   |              |  |  |
|----------------------|---------|-------------------|--------------|--|--|
| 01.05.2022           | neděle  | Nechci noční      | $\checkmark$ |  |  |
| 02.05.2022           | pondělí | Nechci denní      | $\checkmark$ |  |  |
| 03.05.2022           | úterý   |                   | $\checkmark$ |  |  |
| 04.05.2022           | středa  | Volno             | $\checkmark$ |  |  |
| 05.05.2022           | čtvrtek | Plánuji dovolenou | $\checkmark$ |  |  |
| 06.05.2022           | pátek   |                   | $\checkmark$ |  |  |
| 07.05.2022           | sobota  |                   | $\checkmark$ |  |  |
| 08.05.2022           | neděle  |                   | $\checkmark$ |  |  |
| 09.05.2022           | pondělí | ۰                 |              |  |  |
| 10.05.2022           | úterý   |                   | $\checkmark$ |  |  |

Obr. C.3: Vstupný formulár pre lekára

(b) Rozpis služieb s možnosťou stiahnutia a prehľad služieb.

VÍTEJTE, UŽIVATELI NATÁLIA. SPRÁVA ODHLÁSIT SE

Všechna období

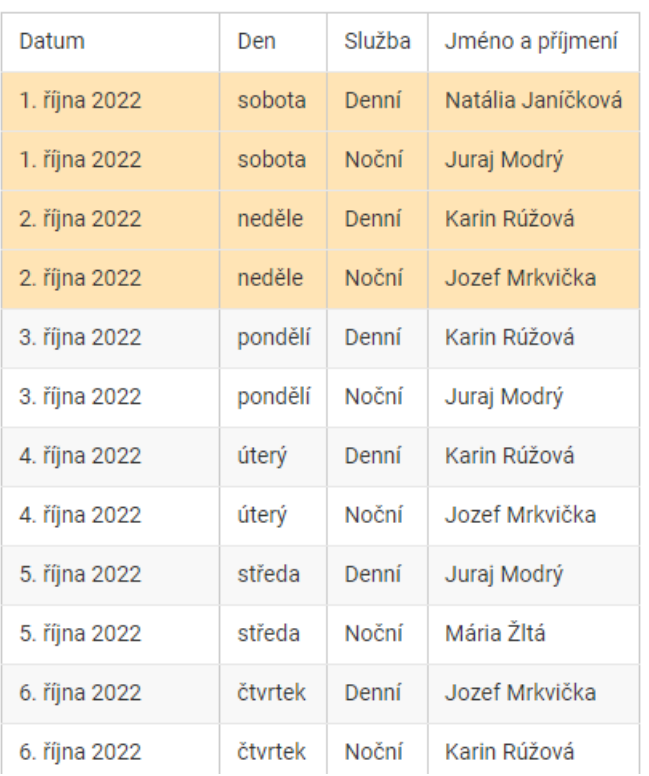

### Psycholog výstup

Obr. C.4: Ukážka rozpisu služieb pre psychológa vo webovej aplikácií

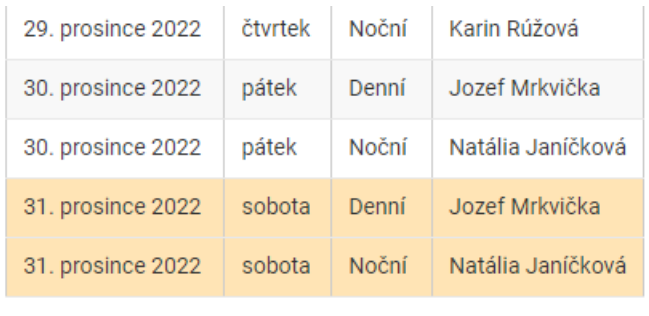

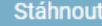

| Jméno a Příjmení  | Služba Denní | Služba Noční | Celkový počet |
|-------------------|--------------|--------------|---------------|
| Juraj Modrý       | 27           | 18           | 45            |
| Radoslav Zelený   | 0            | 0            | 0             |
| Karin Rúžová      | 21           | 24           | 45            |
| Mária Žltá        | 1            | 1            | 2             |
| Jozef Mrkvička    | 22           | 24           | 46            |
| Natália Janíčková | 21           | 25           | 46            |

<span id="page-71-0"></span>Obr. C.5: Ukážka počtu služieb pre psychológa vo webovej aplikácií